## 《黑客防线》3 期文章目录

总第 147 期 2013 年

## 漏洞攻防

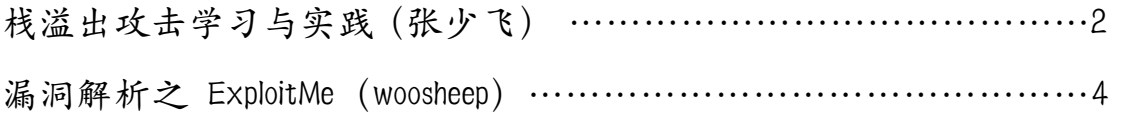

## 编程解析

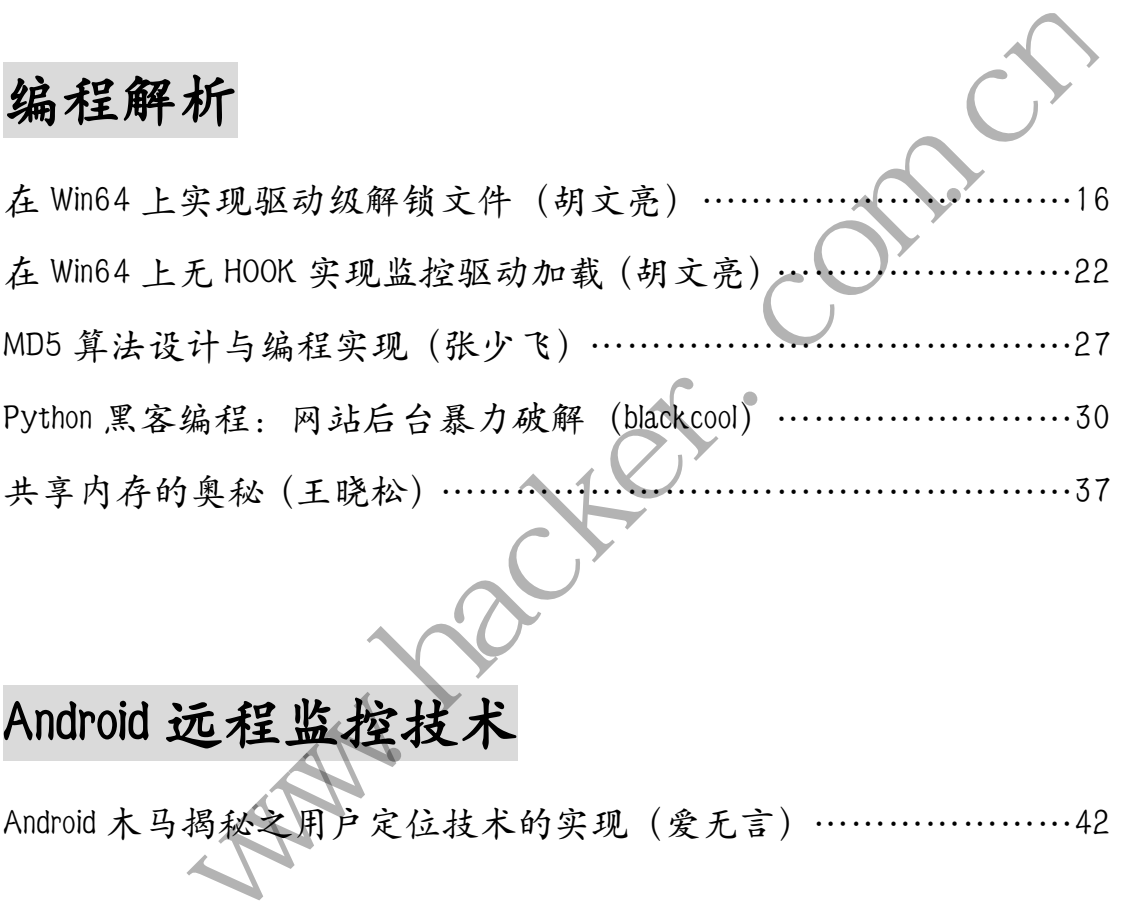

## Android 远程监控技术

Android 木马揭秘之用户定位技术的实现(爱无言)…………………42

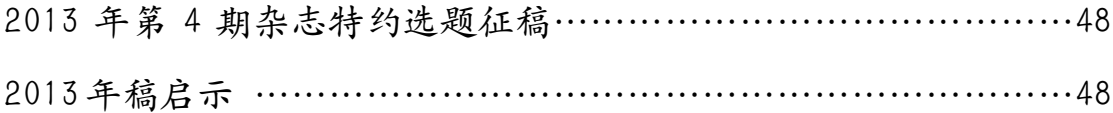

## 栈溢出攻击学习与实践

## 文/图 张少飞

## 栈结构及形成过程

一个进程可能被加载到内存中不同的区域执行。进程运行所使用的内存空间按照功能, 大致都能分成以下 4 个部分:

数据区:用来存储全局变量等。

栈区:用来存储函数之间的调用关系,以保证被调用函数在返回时恢复到母函数中继续 执行。

堆区:动态分配与回收是堆区的最大特点,进程能够动态的申请一定大小的缓冲,并在 用完之后归还给堆区。

代码区: 存储 CPU 所执行的机器码, CPU 会到这个区域来读取指令并执行。 其中栈区由系统自动维护,它实现了高级语言中的函数调用。对于 C 语言等高级语言, 栈区的 PUSH、POP 等平衡堆栈细节是透明的。请看如下代码:

```
int function b(int argument B1, int argument B2)
```
{

```
 int variable_b1, variable_b2;
```

```
variable b1=argument B1+argument B2;
```

```
 variable_b2=argument_B1-argument_B2;
```
return variable b1\*variable b2;

```
int function_a(int argument_A1, int argument_A2)
```
{

}

```
 int variable_a; 
   variable_a = function_b(argument_A1,argument_A2) + argument_A1 ; 
   return variable_a; 
} 
             Able_b2=argument_B1-argument_B2;<br>
urn variable_b1*variable_b2;<br>
unction_a(int argument_A1, int argument<br>
variable_a;<br>
able_a = function_b(argument_A1, argument<br>
urn variable_a;
                             "<br>
if the CPU 所执行的机器码,CPU 会到这个区域来读取指令并执行。<br><br><br><br><br><br><br>
F除统自动维护,它实现了商级语言中的函数调用。对于 C 语言等高级诞言,<br><br>
POP 等平衡堆栈细节是透明的。请看如下代码:<br>
<br>
<br>
<br>
n_b(int argument_B1, int argument_B2)<br>
<br>
e_h1, variable_b2;<br>
<br>
<br>
alle_b1*variable_b2;<br>
<br>
<br>
alle_b1*var
```

```
int main(int argumentc, char **argumentv, char **envp)
{
```

```
 int variable_main;
```

```
variable main=function a(4,3);
```
return variable\_main;

}

同一文件不同函数的代码,在内存代码区中的分布可能先后有序也可能无序,相邻也可 能相离甚远。

当 CPU 执行调用 function a 函数时, 会从代码区中 main 方法对应的二进制代码的区域 跳转到 function a 函数对应的二进制代码区域,在那里获取指令并执行; 当 function a 函数 执行完闭,需要返回时,又会跳回到 main 方法对应的指令区域,紧接着调用 function\_a 后

面的指令继续执行 main 方法的代码。

这些代码区中精确的跳转都是通过与栈区巧妙的配合完成的。当函数调用发生时,栈区 会为这个函数开辟一个新的栈区单元,并将它压入栈中。这个栈区单元中的内存空间被它所 属的函数独占,正常情况下是不会和别的函数共享的。当函数返回时,栈区会弹出该函数所 对应的栈区单元。

在函数调用的过程中,伴随的栈区中的操作如下:

在 main 方法调用 function a 时, 先在自己的栈区单元中压入函数返回地址, 而后为 function\_a 创建新栈区单元压入栈区。

在 function a 调用 function b 时,同样先在自己的栈区单元中压入函数返回地址, 然后 为 function b 创建新栈区单元并压入栈区。

在 function b 返回时, function b 的栈区单元被弹出栈区, function a 栈区单元中的返 回地址"露"出栈顶,此时处理器按照这个返回地址重新跳到 function a 代码区中执行。

在 function\_a 返回时, function\_a 的栈区单元被弹出栈区, main 方法栈区单元中的返回 地址"露"出栈顶,此时处理器按照这个返回地址跳到 main 方法代码区中执行。

每一个函数独占自己的栈区单元空间,当前正在运行的函数的栈区单元总是在栈顶。 Win32 系统提供两个特殊的寄存器用来标识位于栈区栈顶的栈区单元。

ESP:栈指针寄存器,其内存放着指向栈区最上面一个栈区单元的栈顶的指针。

EBP:基址指针寄存器,其内存放着指向栈区最上面一个栈区单元的底部的指针。

函数栈区单元: ESP 和 EBP 之间的内存空间为当前栈区单元, EBP 标识了当前栈区单元 的底部,ESP 标识了当前栈区单元的顶部。

在函数栈区单元中一般包含以下几类重要信息:

局部变量:为函数局部变量开辟内存空间。

栈区单元状态值:保存前栈区单元的顶部和底部(实际上只保存前栈区单元的底部,前 栈区单元的顶部能够通过平衡堆栈计算得到),用来在本帧被弹出后,恢复上一个栈区单元。 (文里: 入困致局部文里开辟内仔空间,<br>单元状态值: 保存前栈区单元的顶部,<br>的顶部能够通过平衡堆栈计算得到),<br>返回地址: 保存当前函数调用的, "儿园地址: 保存当前函数调用的代码<br>返回时能够恢复到函数被调用的代码<br>调用发生时用到的指令大致如下,<br>微风险数 B<br>参数 B<br>参数 B<br>参数 B 设顶,此时处理器按照这个返回地址跳到 main 方法代码区中执行。<br>数数占自己的投区单元空间,当前正在运行的商数的投区单元总是在转项。<br>微数件分析器有器用来标识仪于栈区收区重元的线区单元。<br>指针等存器,其内存放着指向栈区最上面一个栈区单元的栈项的指针。<br>指针等存器,其内存放着指向栈区最上面一个栈区单元的栈项的指针。<br>非指针等存器,其内存放着指向栈区最上面一个栈区单元的栈项的指针。<br>元: ESP和 EBP之间的内存空间为当前栈区单元,E

函数返回地址: 保存当前函数调用前的"断点"信息, 也就是函数调用前的指令位置, 以便函数返回时能够恢复到函数被调用前的代码区中继续执行指令。

函数调用发生时用到的指令大致如下:

push 参数 C ;

push 参数 B

push 参数 A

call 函数地址 ; call 指令完成两项工作: 向栈中压入返回地址; 跳转

;函数开始处代码形式

push ebp ; 保存旧栈区单元的底部 mov ebp, esp ; 栈区单元切换 sub esp, xxx ; 抬高栈顶, 开辟新栈区单元空间

函数调用大约包括以下几个步骤:

1) 参数入栈:将参数从右向左依次压入栈区中。

2) 返回地址入栈: 将当前代码区调用指令的下一条指令地址压入栈中, 供函数返回时 继续执行。

3)代码区跳转:处理器从当前代码区跳转到被调用函数的入口处。

 <sup>;</sup>调用前

4)栈区单元调整:具体包括保存当前栈区单元状态值,EBP 入栈;将当前栈区单元切 换到新栈区单元, 将 ESP 值装入 EBP, 更新栈区单元底部; 给新栈区单元分配空间, 将 ESP 减去所需空间的大小,抬高栈顶。

类似的,函数返回时的汇编指令序列大致如下:

add xxx, esp ;回收当前的栈区单元 pop ebp ;恢复上一个栈区单元底部位置

retn ;有两个功能:即弹出栈区单元中的返回地址,让处理器恢复调用前的代码区

函数返回的步骤如下:

1)通常将返回值保存在 EAX 中。

2) 弹出当前栈区单元,恢复上一个栈区单元。具体包括 平衡堆栈的基础上,给 ESP 加 上栈区单元的大小,回收当前栈区单元的空间; 将保存的前栈区单元 EBP 值弹入 EBP 寄存 器,恢复出上一个栈区单元; 将函数返回地址弹给 EIP 寄存器; 跳转: 按照函数返回地址继 续执行母函数。

栈区结构就是按照这样的函数调用约定组织起来的。

### 栈溢出攻击实践

本实践是我自己手写了一个简单的 C 语言程序(VC6.0 编译), 然后通过溢出栈区, 覆 盖函数的返回地址,从而改变程序的执行流程,以达到攻击效果。

程序代码如下:

```
#include <stdio.h>
#define PWD "1234567"
int verify_pwd (char *pwd) 
{ 
  int right; 
  char buf[8]; 
  right=strcmp(pwd,PWD);
  strcpy(buf,pwd);//over flowed here! 
  return right; 
} 
main()
{ 
  int flag_valid=0;
  char pwd[1024];
  FILE * fp;
  if(!(fp=fopen("pwd.txt","rw+")))
  { 
   exit(0);
      } 
      fscanf(fp,"%s",pwd);
     flag_valid = verify_pwd(pwd);
      if(flag_valid) 
        ude <stdio.h><br>
ine PWD "1234567"<br>
erify_pwd (char *pwd)<br>
right;<br>
r buf[8];<br>
nt=strcmp(pwd,PWD);<br>
py(buf,pwd);//over flowed here!<br>
urn right;
                   -个栈区单元,将函数返回地址弹给 EIP 寄存器,跳转,按照函数返回地址弹给<br><br><br>#是按照这样的函数调用约定组织起来的。<br>#<br>#<br>#此 : 从而改变程序的执行流程,以达到攻击效果,<br>mF:<br>mT:<br>mp(pwd,PWD);<br>wwd (char *pwd)<br>http://www.hyderflowed.here?<br>http://www.hyderflowed.here?<br>http://www.hyderflowed.here?
```

```
 { 
   printf("incorrect pwd!\n");
  } 
  Else
  { 
  printf("Good Job! Verification passed!\n");
  } 
  fclose(fp);
}
```
首先用 OD 加载得到的可执行 PE 文件, 如图 1 所示。

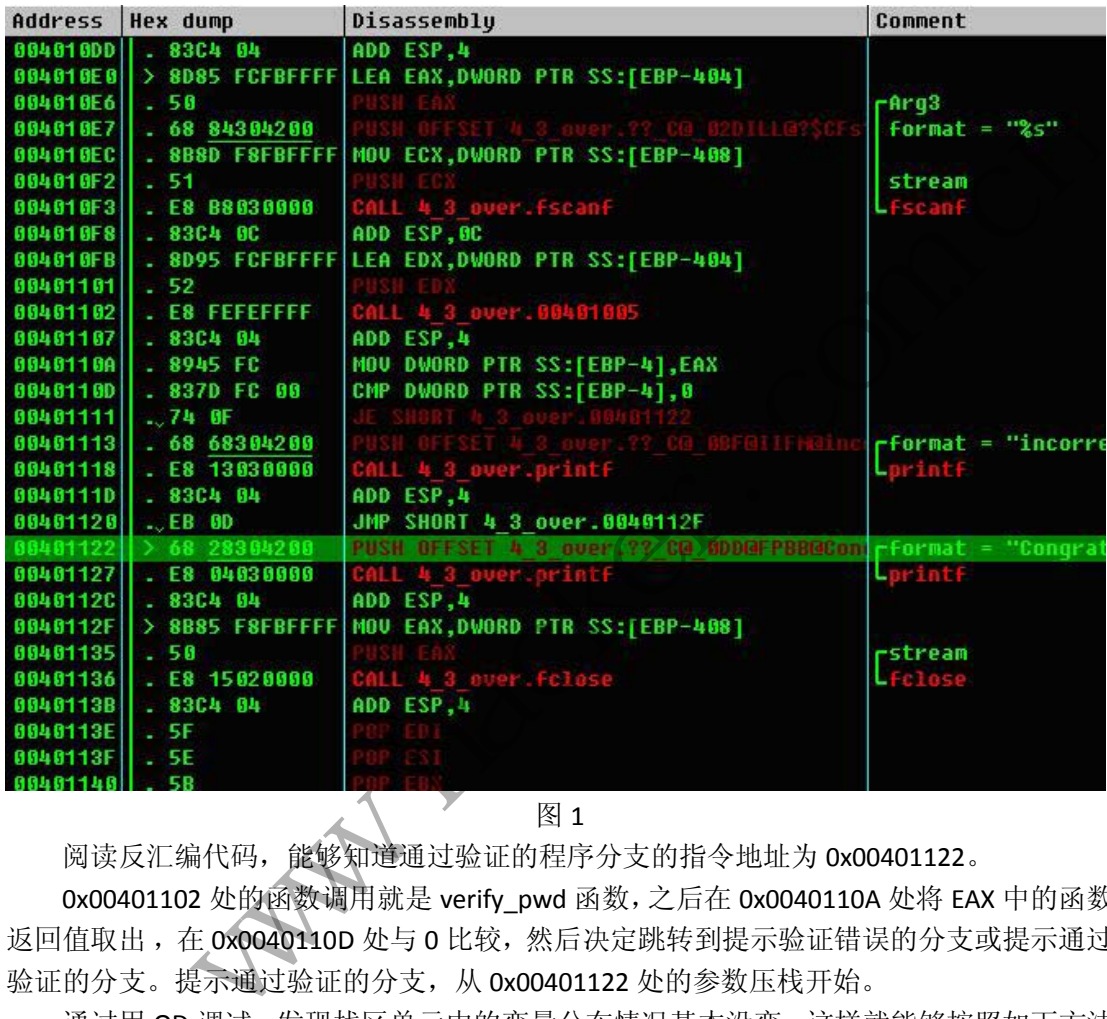

图 1

阅读反汇编代码,能够知道通过验证的程序分支的指令地址为 0x00401122。

0x00401102 处的函数调用就是 verify\_pwd 函数, 之后在 0x0040110A 处将 EAX 中的函数 返回值取出, 在 0x0040110D 处与 0 比较, 然后决定跳转到提示验证错误的分支或提示通过 验证的分支。提示通过验证的分支,从 0x00401122 处的参数压栈开始。

通过用 OD 调试,发现栈区单元中的变量分布情况基本没变,这样就能够按照如下方法 构造 pwd.txt 中的数据了。

为了字节对齐并且方便辨认,将"4321"作为一个串块。buf[8]共需要 2 个这样的单元, 第 3 个串块将 right 覆盖, 第 4 个串块将前栈区单元 EBP 值覆盖, 第 5 个串块将函数返回地 址覆盖。

为了将第 5 个串块的 ASCII 码值 (0x34333231) 改为通过验证分支指令的地址 (0x00401122),借助十六进制编辑工具来完成(我用的 UltraEdit),因为部分 ASCII 码所对 应符号无法用键盘输入。

Step 1: 新建一个名称为 pwd.txt 的文件, 并使用记事本程序打开, 输入 5 个 "4321",

**by** EXPLOIT ATTACK & DEFENCE 攻 湄

如图 2 所示。

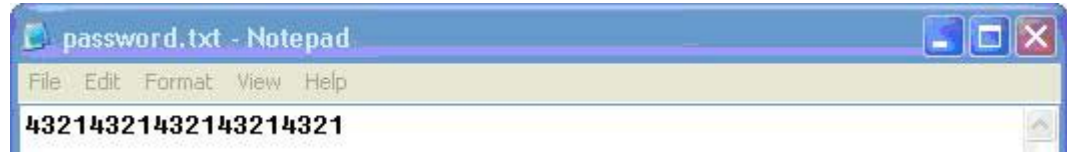

图 2

Step 2: 保存,关闭记事本并用 UltraEdit 打开, 如图 3 所示。

C UltraEdit-32 - [D:\my\_book\chapter\_4\4\_3\_overflow\_ret\Debug\password.txt] О File Edit Search Project View Format Column Macro Advanced Window Help  $F<sub>1</sub>$  $\times$ D 2 2 1 2 2 3 2 3 公 日 4 1 W | # | F | % h B | E | E | E | agv  $\overline{\phantom{0}}$ password.txt 43214321432143214321 图 3

Step 3: 将 UltraEdit 的编辑模式切换到十六进制, 如图 4 所示

黑客防线 www.hacker.com.cn

图 4

Step 4: 将最后 4 个字节改为新的函数返回地址, 如图 5 所示。

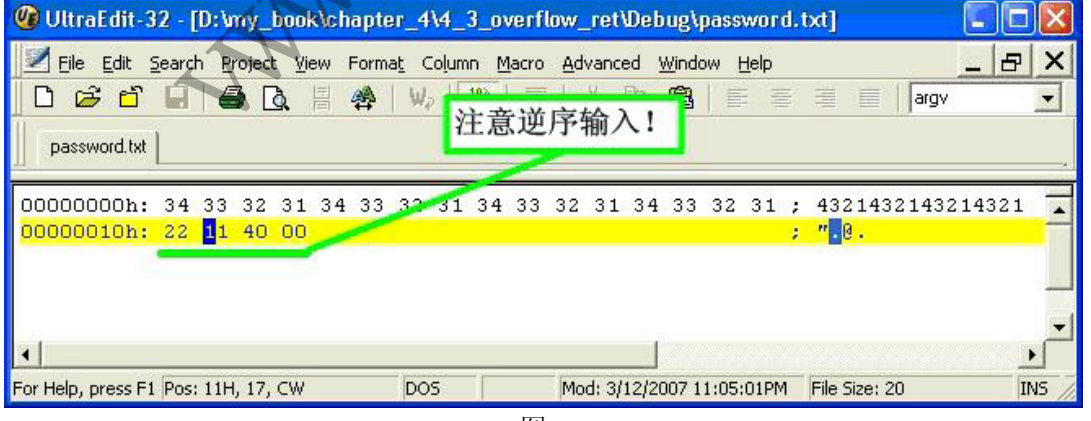

图 5

Step 5: 此时再切换回文本编辑模式,最后的 4 个字节的对应字符显示结果为乱码, 如

图 6 所示。

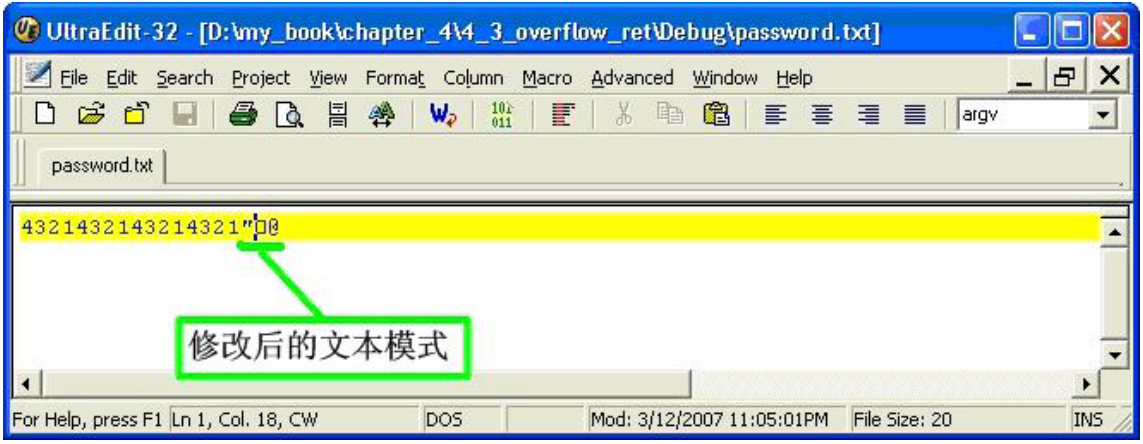

图 6

将 pwd.txt 保存后, 用 OD 加载程序并调试, 程序运行结果如图 7 所示。

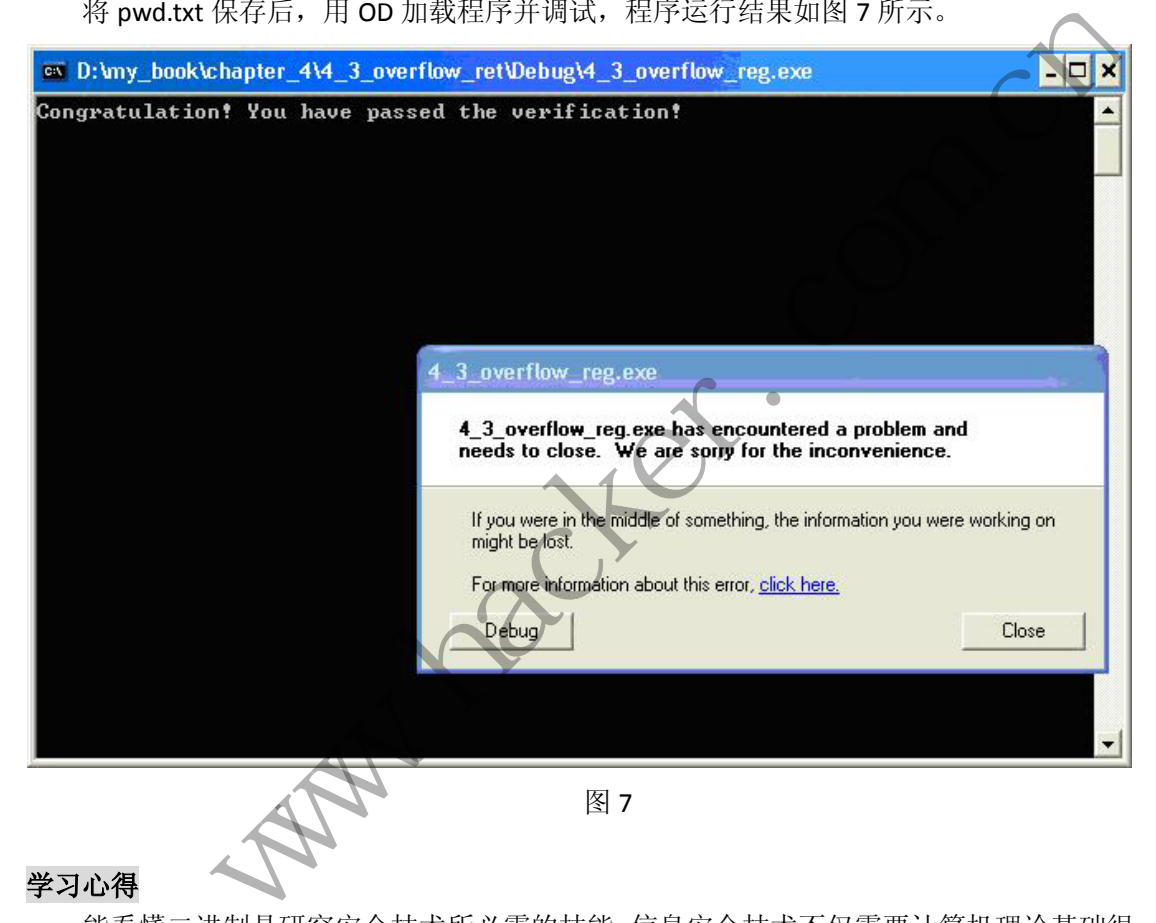

## 学习心得

 $\overline{\phantom{0}}$ 

能看懂二进制是研究安全技术所必需的技能。信息安全技术不仅需要计算机理论基础很 扎实,更需要优秀的动手、实践能力,是一个对技术性要求很高的领域。

缓冲区溢出攻击的理论我很早就已经学习了,以为只是修改返回地址将 CPU 指到缓冲 区中的恶意代码而已,但当自己动手实践时,才发现实际情形原来比原理要复杂很多。信息 安全需要有强烈的兴趣做动力,还需要有能够为了梦想持之以恒的坚定意志。

## 漏洞解析之 ExploitMe

### 文/图 woosheep

说到漏洞,大家第一反应可能是 CVE 或者 KB 后带着一大串高深莫测的数字,看了就不 敢碰了。本文为大家带来的是一个为考试而生的 ExploitMe 的解析,难度不难,很适合用来 开题,消除 Exploit 的神秘感。

有人气吞山河地断定,凡是软件都有漏洞,这是一个哲学层面的问题,这里我们只关心 什么样的漏洞可以溢出。漏洞可以粗分为 local 和 remote 两种类型,后者在入侵中更为常 见,但要求也更苛刻,必须是允许输入才可能被溢出的。有朋友说,直接 patch 或者工具修 改不行吗?行,不过仅限于 local,为什么呢?我们当然可以随意修改本机上的软件,但要 利用漏洞入侵服务器,最开始只能通过 I/O 进行交互,无法从进程层面或者二进制码层面进 行访问。不支持 I/0 的软件, 就算存在漏洞, 我们也无法直接利用。

选择正确的切入点很重要。一个可能被利用的 remote 型软件,要么开有端口,要么支 持文件读取,本文的 ExploitMe 就属于后者,它要读取同目录下名为 exploit.dat 的文件。

怎样知道它读取什么文件呢?一是看软件说明,软件毕竟是供人使用的,或多或少都会 有介绍,看看说明中是否提及软件会读取什么文件。在入侵某个系统时,熟知这个系统的输 入环境往往会让工作如鱼得水。要是某位奇葩管理员装的全是剑走偏锋的玩意怎办呢?那就 只好花点时间找到相同的软件,照样配置好后逆向研究。以本 ExploitMe 为例, OD 载入, 下断 CreateFileA,看一眼堆栈,入图 1 所示。

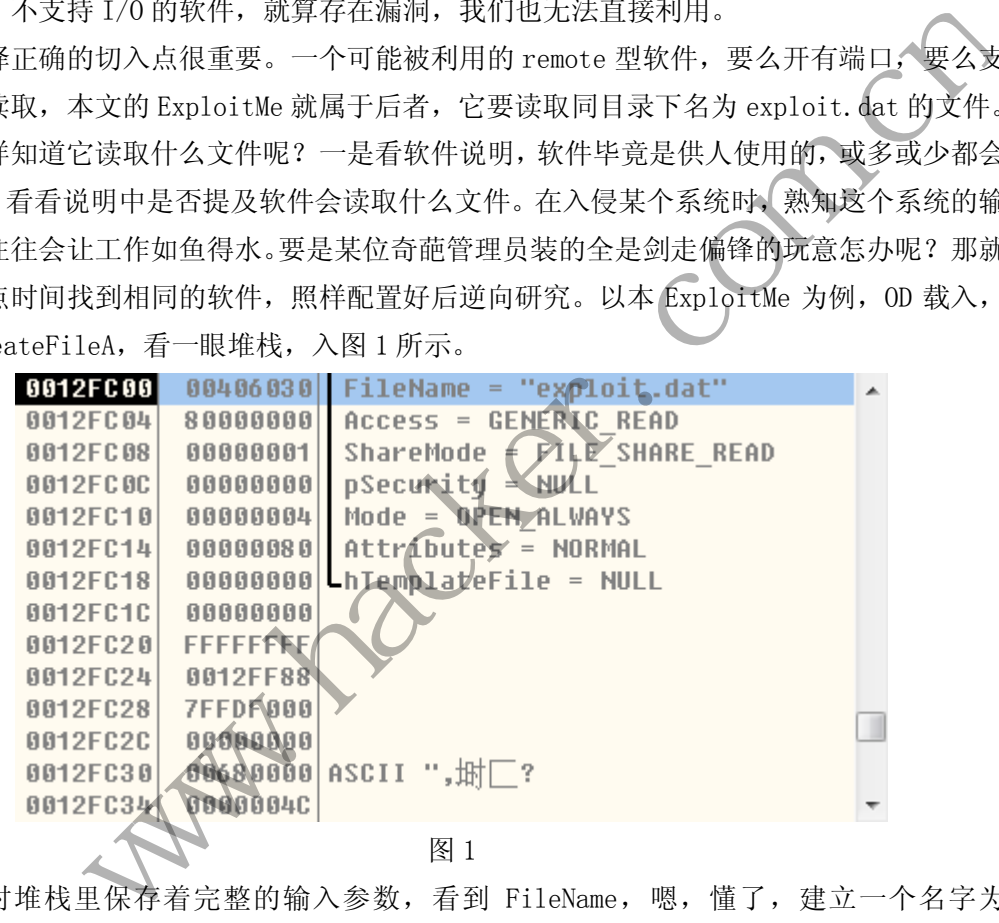

这时堆栈里保存着完整的输入参数,看到 FileName,嗯,懂了,建立一个名字为 exploit.dat 的文件。有了输入,接着是找溢出点。溢出点通常要同时满足两个条件,一是 程序需要使用栈里的某一段数据作为执行地址,二是输入的数据能够覆盖到那一段栈地址。 首先找找有没有将栈数据作为地址执行的,找到了这里,如图 2 所示。

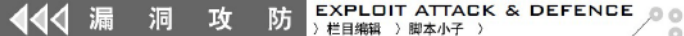

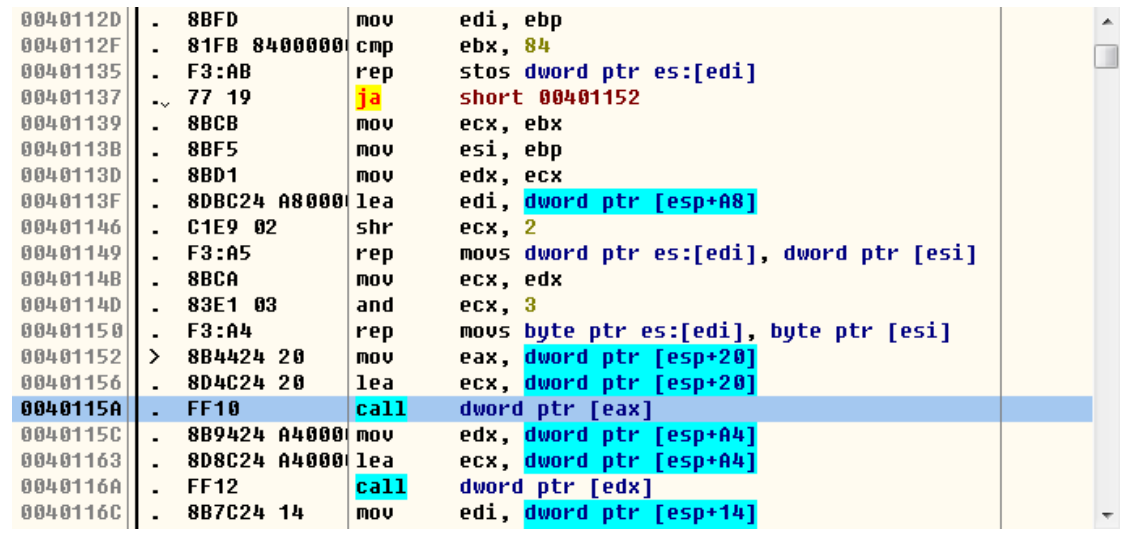

图 2

这里有两个 call, 分别读取 eax 和 edx 作为地址, 而且这两个寄存器的值都与栈有关!  $-\bigtriangleup$ 是 esp+0x20,  $-\bigtriangleup$ 是 esp+0xA4, 先记好这两个值。

现在要验证这两处栈地址是否能被输入覆盖,我们看一下程序将文件读到哪里去了。重 新载入,下断 ReadFile,来到图 3 所示的位置。

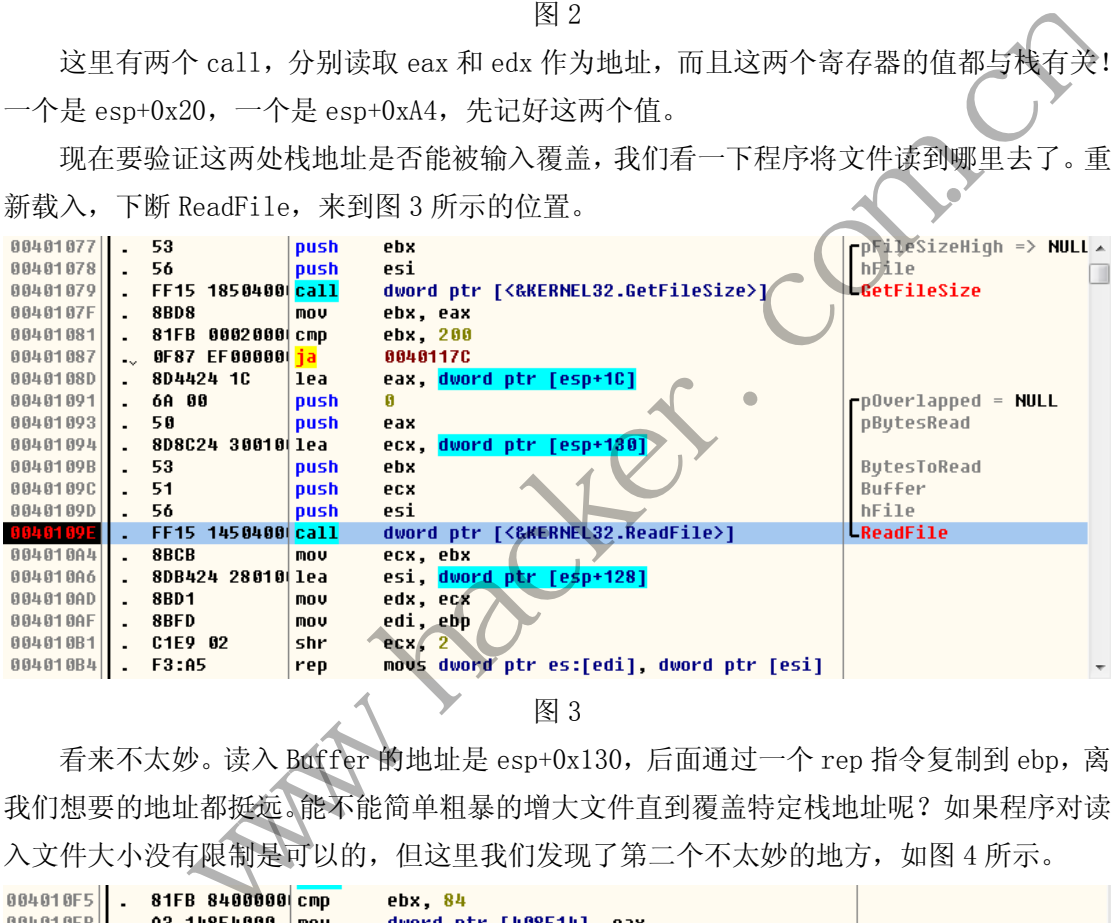

图 3

看来不太妙。读入 Buffer 的地址是 esp+0x130, 后面通过一个 rep 指令复制到 ebp, 离 我们想要的地址都挺远。能不能简单粗暴的增大文件直到覆盖特定栈地址呢?如果程序对读 入文件大小没有限制是可以的,但这里我们发现了第二个不太妙的地方,如图 4 所示。

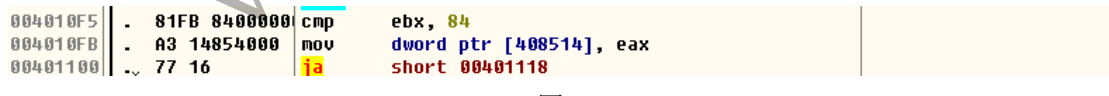

图 4

程序会比较文件大小,若超过 0x84 就 GameOver。现在有两个选择,一是继续寻找有没 有溢出点,一是用全 0 填一个 0x84 大小的 exploit.dat 文件。第二种有点碰运气,不过取 巧才是黑客的浪漫,所以这里选第二种。

运行,程序崩溃了!对于程序员,程序崩溃是一件遗憾的事,但对于黑客,崩溃如同听 见胜利女神的召唤。找到崩溃日志,如图 5 所示。

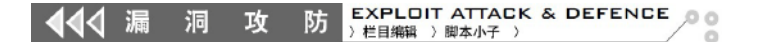

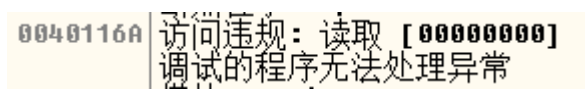

图 5

内存地址 0x0040116A 处发生读取异常, 数值就是我们填入的 0 (如果不确定, 可以多 次变化文件的填写内容作为验证)!0x0040116A 正好是上文提及的两个 Call 之一。

回溯一下这个 Call 的值是怎么来的。首先是 esp+0xA4, 如图 6 所示。

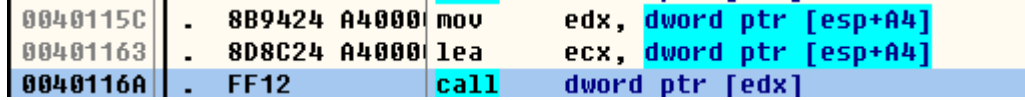

图 6

那么,esp+0xA4 是怎么来的呢?上下文中没有 esp+0xA4 的专门赋值,但是算一算,文 件最大可达 0x84,在这个范围以内的栈地址都可覆盖,也就是只要在 esp+0x24 到 esp+0xA4 有可用的赋值即可。往上找到一处,如图 7 所示。

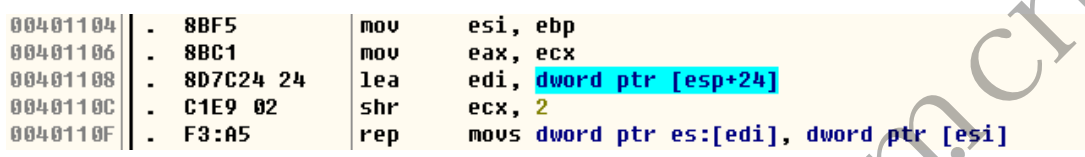

图 7

这一段栈地址从 esp+0x24 开始, 赋值的是 ebp 指向的值, 而且长度覆盖了 esp+0xA4。 上文说过,buffer 的数据通过一个 rep 指令复制到 ebp 里去,这样就对上了。文件内容通 过 ReadFile 读入 buffer,再被复制到 ebp 指向的内存地址,最后通过 rep 赋值给 esp+0x24 开始,共计 0x84 大小的栈地址。也就是说,文件的最后一个 DWORD,恰好可以控制 0x0040116A 处 Call 的调用地址, 只要将栈首地址 esp+0x24 填入, 就可以获得 0x80 大小的操作空间。 ile 读入 buffer, 再被复制到 ebp 指向<br>+ 0x84 大小的栈地址。也就是说, 文件<br>的调用地址, 只要将栈首地址 esp+0x2<br>控制地址是好事, 可是由于软件缺乏<br>辽 exploit 的适用性, 如果操作系统<br>了 exploit 的适用性, 如果操作系统<br>过 iT怎么利用这个漏洞, 那该怎么防呢<br>了怎么利用这个漏洞, 那该怎么防呢

可以控制地址是好事,可是由于软件缺乏 jmp esp 等跳板指令,不得不把栈首地址硬编 码,降低了 exploit 的适用性, 如果操作系统加入 ASLR (内存地址随机布局) 机制, 理论 上能很好地对抗硬编码的 exploit。

知道了怎么利用这个漏洞,那该怎么防呢?

这次漏洞之所以能成功溢出,归功于多次的内存复制,而这些多次内存复制没有功能上 的需要,很可能是出题人为了方便解题故意"放水",但在一个繁大复杂的系统中,出现这 种低级错误并不奇怪。在调试过程中,我们发现这个程序至少做了两个防溢出的措施,最明 显的就是文件不得大于 0x84,可惜少算了一个 DWORD,甚至可能只是少写了一个等号,只要 修改为不得大于等于 0x84 即可堵上这个漏洞。 1回。往上找到一处,如图7所示。<br>
<br> **SBE1 22 - The east of the sex and a sex and a sex and a sex and a sex and a sex and a sex and a sex a sex and a sex and a sex a sex and a sex a sex and a sex a sex and a sex a sex a sex a sex a sex a** 

另一个措施做得比较隐蔽, 如图 8 所示。程序会将使用过的 buffer 清 0, 这对于保存 栈数据绝对是坏消息,如果栈数据在溢出前被清 0,那么就算覆盖了返回地址,也只会导致 程序崩溃,而无法为我所用。幸亏这个程序的清 0 措施有两大问题,一是最后一段,即直接 造成溢出的那一段没有清 0;另一个是清 0 的范围有误,只设置了 0x80 大小, 比合法的文 件输入上限 0x84, 刚好小一个 DWORD, 黑客还是可以从远端控制 CALL 地址, 虽然利用起来 更为困难,但仍无法彻底消除溢出隐患。

 $\left| \raisebox{0.6ex}{\textbf{5}} \right|$  EXPLOIT ATTACK & DEFENCE 444 漏 洞 攻  $0<sup>o</sup>$ 

| $004010B8$ . 33CO |                               | xor<br>eax, eax     |                                        |
|-------------------|-------------------------------|---------------------|----------------------------------------|
|                   | $004010BA$ . 83E1 03          | ∣and<br>$ecx$ , $3$ |                                        |
|                   | $004010BD$ . 68 54604000      | push<br>00406054    |                                        |
|                   | $004010C2$ . F3:A4 rep        |                     | movs byte ptr es:[edi], byte ptr [esi] |
|                   | $00401004$ . B9 80000000 nov  | ecx. 80             |                                        |
|                   | $00401009$ . 8DBC24 2C010 lea |                     | edi, dword ptr [esp+12C]               |
|                   | $00401000$ . F3:AB            | ∣rep                | stos dword ptr es:[edi]                |

图 8

这样,一个 ExploitMe 即被我们成功解析了。学习溢出,对于漏洞既要知其然,也要之 前所以然,才能不断地做到知识积累。

(完)

开发 Warnacker.com.cn

## 在 **Win64** 上实现驱动级解锁文件

文/图 胡文亮

相信大家在 Windows 系统上都遇到过想删除一个文件时却被提示"无法删除"的情况。 我在初学电脑时遇到这种情况只能自认倒霉,重启之后再删除文件。学习了 Windows 后知道 了在正常情况下(即不算文件被文件过滤驱动或者各种 API HOOK 保护的情况),遇到这个提 示只有两种可能性:你没有删除这个文件的权限;有句柄在某个进程里被打开了。

解决第一种情况不需要编程,只要把以下代码保存成\*.reg 文件并添加到注册表即可。

Windows Registry Editor Version 5.00

[HKEY\_CLASSES\_ROOT\\*\shell\takeownership]

@="Take ownership"

"HasLUAShield"=""

"NoWorkingDirectory"=""

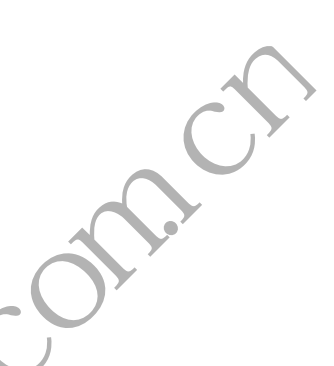

[HKEY\_CLASSES\_ROOT\\*\shell\takeownership\command]

@="cmd.exe /c takeown /f \"%1\" && icacls \"%1\" /grant administrators: F" "IsolatedCommand"="cmd.exe /c takeown /f \"%1\" && icacls \"%1\" /grant administrators:F" Example are /c takeown /f \"%1\" && i<br>
blatedCommand"="cmd.exe /c takeownistrators:F"<br>
EX\_CLASSES\_ROOT\exefile\shell\takeownership"<br>
sLUAShield"=""<br>
NorkingDirectory"=""<br>
NorkingDirectory"=""

[HKEY\_CLASSES\_ROOT\exefile\shell\takeownership]

@="Take ownership" "HasLUAShield"=""

"NoWorkingDirectory"=""

[HKEY\_CLASSES\_ROOT\exefile\shell\takeownership\command]  $\mathbb{C}$  = "cmd.exe /c takeown /f \"%1\" && icacls \"%1\" /grant administrators: F" "IsolatedCommand"="cmd.exe /c takeown /f  $\sqrt{\%1}\$ " && icacls  $\sqrt{\%1}\$ " /grant administrators:F" www.hacker.com.cn

[HKEY\_CLASSES\_ROOT\dllfile\shell\takeownership] @="Take ownership" "HasLUAShield"="" "NoWorkingDirectory"=""

[HKEY\_CLASSES\_ROOT\dllfile\shell\takeownership\command]

 $\mathbb{Q} = \text{''cmd.}$ exe /c takeown /f \"%1\" && icacls \"%1\" /grant administrators: F" "IsolatedCommand"="cmd.exe /c takeown /f  $\sqrt{\%1}$ " && icacls  $\sqrt{\%1}$ " /grant administrators:F"

[HKEY\_CLASSES\_ROOT\Directory\shell\takeownership]

@="Take ownership"

"HasLUAShield"=""

"NoWorkingDirectory"=""

[HKEY\_CLASSES\_ROOT\Directory\shell\takeownership\command]

 $\mathcal{Q} = \text{mod}$ , exe /c takeown /f \"%1\" /r /d y && icacls \"%1\" /grant administrators: F  $/t''$ 

"IsolatedCommand"="cmd.exe /c takeown /f \"%1\" /r /d y && icacls \"%1\" /grant administrators:F /t"

当要删除一个文件而遇到"无法删除需要权限"的提示时,只要对着文件按下右键,选 择"Take ownership"再删除文件即可。

第二种情况就要通过编程解决了,这也就是本文的核心内容。要删除被打开的文件,比 较好的方法是关闭此文件在其它进程里的句柄(直接解析文件系统也可以,不过这个难度太 大,而且不通用)。总体来说,步骤分为以下两步:枚举系统句柄表;获得所有和此文件有 关的句柄并关闭。具体到代码级的思想,又可以分为以下几步: (4)<br>不通用)。总体来说,步骤分为以下两半关闭。具体到代码级的思想,又可同时,我们。具体到代码级的思想,又可同时,我们。具体到代码级的思想,又可同时,我们的时候,我们们的进程,并把此句柄复关现此句柄的类型是文件句柄,名 ICommand"="cmd.exe/ctakeown/f \"%1\" /r /d y && icacls \"%1\" /grant<br>"ators:F /t"<br>"ators:F /t"<br>"ators:F /t"<br>"ators:F /t"<br>"ators:F /t"<br>"ators:F /t"<br>"ators:F /t"<br>"ators:F /t"<br>"ators:F /t"<br>"ators:F /t"<br>"atop" 可以分类化内容。要删除被打开的

1)调用 ZwQuerySystemInformation 的 16 功能号来枚举系统里的句柄;

2)打开拥有此句柄的进程,并把此句柄复制到自己的进程;

3)用 ZwQueryObject 查询句柄的类型和名称;

4) 如果发现此句柄的类型是文件句柄, 名称和被锁定的文件一致, 就关闭此句柄。

重复 2、3、4 步,直到遍历完系统里所有的句柄。

实现代码如下:

VOID CloseFileHandle(char \*szFileName)

{

PVOID Buffer; ULONG BufferSize =  $0x20000$ ,  $rtl=0$ ; NTSTATUS Status, qost=0; NTSTATUS ns = STATUS SUCCESS;  $ULONG64$   $i=0$ ; ULONG64 qwHandleCount; SYSTEM\_HANDLE\_TABLE\_ENTRY\_INFO \*p; OBJECT\_BASIC\_INFORMATION BasicInfo; POBJECT\_NAME\_INFORMATION pNameInfo;

```
00
```
e

```
ULONG ulProcessID;
      HANDLE hProcess; 
      HANDLE hHandle; 
      HANDLE hDupObj; 
     CLIENT_ID cid;
     OBJECT_ATTRIBUTES oa;
     CHAR szFile[260] = \{0\};
      Buffer=kmalloc(BufferSize); 
     memset(Buffer, 0, BufferSize);
     Status = ZwQuerySystemInformation(16, Buffer, BufferSize, 0);
      //SystemHandleInformation 
     while(Status == 0xC0000004) //STATUS INFO LENGTH MISMATCH
      { 
           kfree(Buffer); 
          BufferSize = BufferSize * 2;
           Buffer=kmalloc(BufferSize); 
          memset(Buffer, 0, BufferSize);
          Status = ZwQuerySystemInformation(16, Buffer, BufferSize, 0);
      } 
      if (!NT_SUCCESS(Status)) return; 
      qwHandleCount=((SYSTEM_HANDLE_INFORMATION *)Buffer)->NumberOfHandles; 
     p=(SYSTEM_HANDLE_TABLE_ENTRY_INFO *) ((SYSTEM_HANDLE_INFORMATION
*)Buffer)->Handles; 
      //clear array 
     memset(HandleInfo, 0, 1024*sizeof(HANDLE_INFO));
     //ENUM HANDLE PROC
     for(i=0;i\leq qwHandleCount;i+ { 
          ulProcessID \equiv (ULONG) p[i]. UniqueProcessId;
          cid.UniqueProcess = (HANDLE)u1ProcessID;
          cid.UniqueThread = (HANDLE)0;
          hHandle = (HANDLE)p[i]. HandleValue;
          InitializeObjectAttributes(&oa,NULL,0,NULL,NULL);
           ns = ZwOpenProcess( &hProcess ,PROCESS_DUP_HANDLE ,&oa ,&cid ); 
          if ( !NT SUCCESS( ns ) )
\{KdPrint(( "ZwOpenProcess : Fail " ));
                 continue; 
 } 
          WIMI_SUCCESS(Status)) return;<br>
INT_SUCCESS(Status)) return;<br>
INTORMANDIE_IABLE_ENTRY_INFO<br>
INTORMANDIE_IABLE_ENTRY_INFO<br>
->->Handles;<br>
ear array<br>
et(HandleInfo, 0, 1024*sizeof(HANDI<br>
IUM HANDLE PROC<br>
(i=0;i<qwHandleCount;i
                 Western (Buffer);<br>
The Filips (BufferSize);<br>
The Filips (BufferSize);<br>
The Filips (BufferSize);<br>
Formalloc (BufferSize);<br>
Formalloc (BufferSize);<br>
Formalloc (BufferSize);<br>
FORMATION (16, Buffer, BofferSize, 0);<br>
UCCESS (St
```

```
ns = ZwDuplicateObject( hProcess, hHandle, NtCurrentProcess(), &hDupObj,
PROCESS ALL ACCESS , 0 , DUPLICATE SAME ACCESS );
          if ( !NT SUCCESS( ns ) )
\left\{ \begin{array}{c} 1 & 1 \\ 1 & 1 \end{array} \right\}KdPrint(( "ZwDuplicateObject : Fail " ));
                continue; 
 } 
           //get basic information
           ZwQueryObject( hDupObj ,ObjectBasicInformation ,&BasicInfo , 
sizeof( OBJECT BASIC INFORMATION ) ,NULL );
          //get name information
           pNameInfo = ExAllocatePoolWithTag( PagedPool ,1024 ,'ONON'); 
           RtlZeroMemory( pNameInfo ,1024 ); 
           qost=ZwQueryObject( hDupObj, ObjectNameInformation, pNameInfo, 1024, 
&rt1 ) :
           //get information and close handle
          UnicodeStringToCharArray(\&(pNameInfo->Name),szFile
          ExFreePool( pNameInfo );
          ZwClose(hDupObj);
           ZwClose(hProcess); 
           if(!_stricmp(szFile,szFileName)) 
           { 
               PEPROCESS ep=LookupProcess((HANDLE)(p[i].UniqueProcessId));
               ForceCloseHandle(ep, p[i].HandleValue);
                ObDereferenceObject(ep); 
 } 
      } 
     } 
     接下来说说如何关闭其它进程里的句柄。
     1) 用 KeStackAttachProcess "依附"到目标进程;
     2) 用 ObSetHandleAttributes 设置句柄为"可以关闭";
     3)用 ZwClose 关闭句柄;
     4) 用 KeUnstackDetachProcess 脱离"依附"的目标进程。
     实现代码如下:
     VOID ForceCloseHandle(PEPROCESS Process, ULONG64 HandleValue) 
     { 
           HANDLE h; 
          ZwClose (hProcess);<br>
if (!_stricmp(szFile, szFileName))<br>
{<br>
PEPROCESS ep=LookupProcess(()<br>
ForceCloseHandle (ep, p[i].Hang<br>
ObDereferenceObject(ep);
                www.hrodeteroorwitting(ragedroor, 1024, 0000), 1004, 7<br>roMemory(pNameInfo, 1024);<br>TwQueryObject(hDupObj, ObjectNameInformation, pNameInfo, 1024,<br>information and close handle<br>eStringToCharArray(&(pNameInfo-Name), szFile<br>Po
```

```
HACKER DEFENCE 15
```

```
 KAPC_STATE ks; 
 OBJECT_HANDLE_FLAG_INFORMATION ohfi; 
if( Process==NULL )
     return; 
 if( !MmIsAddressValid(Process) ) 
     return; 
 KeStackAttachProcess(Process, &ks); 
h=(HANDLE)HandleValue;
 ohfi.Inherit=0; 
 ohfi.ProtectFromClose=0; 
 ObSetHandleAttributes(h, &ohfi, KernelMode); 
ZwClose(h):
 KeUnstackDetachProcess(&ks);
```
要注意的是,要解锁的文件的路径不能写成常见的 DOS 格式,而要写成 NT 格式, 比如 "c:\lockfile.txt"的 NT 格式路径可能是"\\Device\\HarddiskVolume2\\LockFile.txt"。 为什么说"可能是"呢?因为前半段"\\Device\\HarddiskVolumeX"中的 X 并不能确定是 什么,要通过转换才知道。转换方法很简单,用 QueryDosDevice 就行了。以下是封装好的 函数:

 $00$ 

```
char *DosPathToNtPath(char *szFileName) 
{ 
       char szDosDrive[3]=\{0\};
        char *szNtDrive=NULL,*szFilePart=NULL,*szNtPath=NULL; 
       szNtDrive=(char*)malloc(260);
       memset(szNtDrive, 0, 260);
      memcpy(szDosDrive, szFileName, 2);
       QueryDosDeviceA(szDosDrive, szNtDrive, 260);
        szFilePart=Mid(szFileName,3,0); 
       szNtPath=cs(szNtDrive, szFilePart);
        free(szFilePart); 
        free(szNtDrive); 
        return szNtPath; 
} 
       Western Western Western Western Western Western Western Western Western Western Western Western Western Western Western Western Western Western Western Western Western Western Western Western Western Western Western Wester
                 se un,<br>
tackDetachProcess (&ks);<br>
<br>
=. 要解锁的文件的路径不能写成常见的 DOS 格式, 而要写成 W格式, 比如<br>
t.txt"的 NT 格式路径可能是"\\Device\\HarddiskVolumex\\LockFile.txt",<br>
<br>
を提想 呢? 因为前半段"\\Device\\HarddiskVolumex\\LockFile.txt",<br>
<br>
特技方法很简单, 用 QueryDo
```
可能的输出结果如图 1 所示。

}

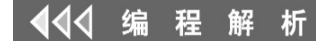

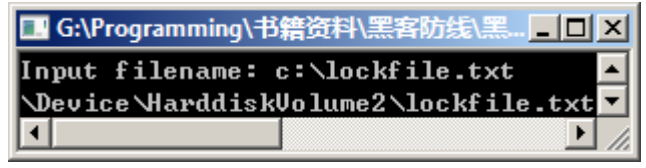

图 1

接下来说说测试步骤:

- 1)新建文件 c:\lockfile.txt。
- 2)用 lockfile.exe 锁定文件 c:\lockfile.txt,如图 2 所示。

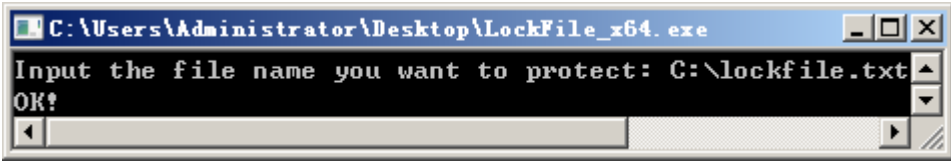

## 图 2

3)双击 c:\lockfile.txt,会提示无法打开(如果此时用 Unlocker 查看,会发现系统 里每个进程都有 c:\lockfile.txt』的句柄,如图 3 所示)。

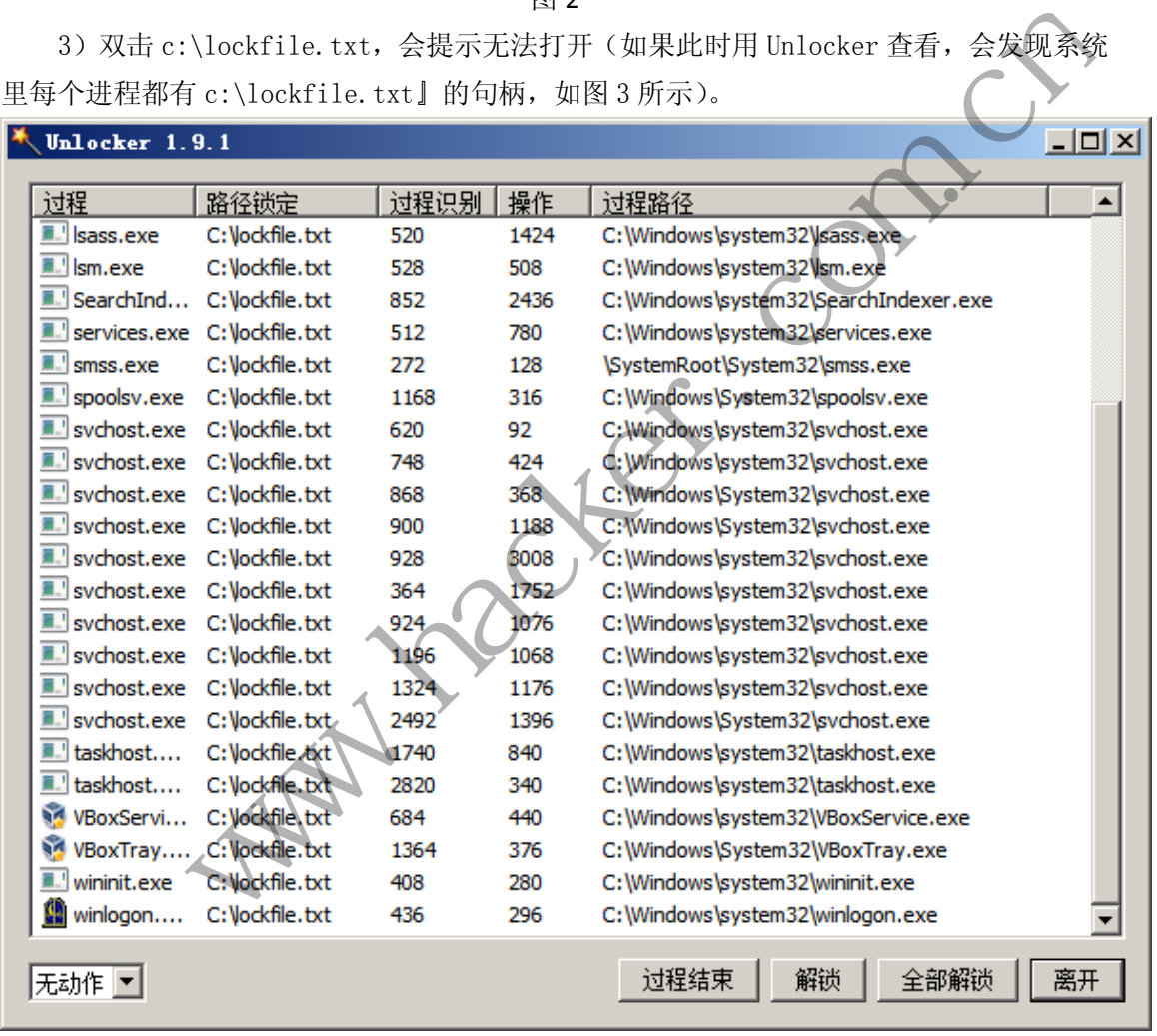

图 3

4) 加载 UnlockFile. sys, 再次打开 c:\lockfile. txt, 发现文件又可以打开了。

本文到此结束, 代码在 Win7 X64 和 Win8 X64 上测试通过(运行任何程序时, 都要以管 理员权限运行)。在 Win32 上可以用相同的方法,但是结构体的定义并不相同, 对应的结构 体需要自己去寻找。

# 在 **Win64** 上无 **HOOK** 实现监控驱动加载

## 文/图 胡文亮

在 32 位系统上监控驱动加载,常用的手段是 Hook NtLoadDriver,不过有不少方法加 载驱动无需经过 NtLoadDriver, 比如用 ZwSetSystemInformation, 或者使用一些未公开的 0Day 方法,可见 Hook NtLoadDriver 是极其表层并不可信的方法。后来黑防上刊登过一篇 Hook MmCheckSystemImage 来拦截驱动加载的方法,可惜此方法在 Vista 以后的操作系统上 并不适用。其实大家都多虑了,微软早就帮我们想好了一种标准方法来监控驱动的加载,下 面我就详细地介绍一下。

此函数名称为 PsSetLoadImageNotifyRoutine, 可以设置一个"映像加载通告例程", 来通知你的驱动当前系统在加载什么 DLL 或者驱动。有人可能认为这个标准方法的检控非常 表层,其实恰恰相反,这个方法非常底层,大部分加载驱动的方法都可以绕过 NtLoadDriver, 但是无法绕过"映像加载通告例程",所以用此方法监控驱动加载是最合适的了。

首先看看此函数的原型:

NTSTATUS PsSetLoadImageNotifyRoutine(PLOAD\_IMAGE\_NOTIFY\_ROUTINE NotifyRoutine);

```
其中 NotifyRoutine 是一个函数指针, 此回调函数的原型是:
```

```
VOID (*PLOAD_IMAGE_NOTIFY_ROUTINE)
```
in opt PUNICODE STRING FullImageName,

```
 __in HANDLE ProcessId,
```

```
 __in PIMAGE_INFO ImageInfo
```

```
);
```
(

回调函数的前两个参数显而易见,分别是映像的路径和加载此映像的进程 ID,第三个 参数包含了更加详细的信息。

```
typedef struct IMAGE INFO
        union {
                ULONG Properties;
               struct {
                       ULONG ImageAddressingMode : 8; //code addressing mode 
                       ULONG SystemModeImage : 1: //system mode image
                       ULONG ImageMappedToAllPids : 1; //mapped in all processes
                      ULONG Reserved : 22:
               }; 
        }; 
        PVOID ImageBase;
        ULONG ImageSelector; 
        ULONG ImageSize;
        ULONG ImageSectionNumber;
       __in_opt PUNICODE_STRING FullIma<br>__in HANDLE ProcessId,<br>__in PIMAGE_INFO ImageInfo<br>M函数的前两个参数显而易见,分别是<br>了更加详细的信息。<br>def struct __IMAGE_INFO {<br>union {<br>ULONG Properties;
                 <br>
<br>
tLoadImageNotifyRoutine (PLOAD_IMAGE_NOTIFY_ROUTINE NotifyRoutine);<br>
<br>
<br>
<br>
CyRoutine 是一个函数指针, 此回調函数的原型是:<br>
<br>
<br>
<br>
MADLE ProcessId,<br>
<br>
HANDLE ProcessId,<br>
<br>
<br>
<br>
<br>
THANDLE ProcessId,<br>
<br>
<br>
<br>
<br>
<br>
<br>
<br>
<br>
<br>
<br>
<br>
<br>
<br>
<br>
<br>
<br>

<br>
```

```
} IMAGE_INFO, *PIMAGE_INFO;
```
析

不过此结构体到了 Vista 之后,发生了一点变化。 typedef struct \_IMAGE\_INFO { union { ULONG Properties; struct { ULONG ImageAddressingMode : 8; // Code addressing mode ULONG SystemModeImage : 1: // System mode image ULONG ImageMappedToAllPids : 1; // Image mapped into all processes ULONG ExtendedInfoPresent : 1; // IMAGE\_INFO\_EX available ULONG Reserved : 21: }; }; PVOID ImageBase; ULONG ImageSelector; SIZE T ImageSize; ULONG ImageSectionNumber; } IMAGE\_INFO, \*PIMAGE\_INFO; 当 ExtendedInfoPresent 标志非零时, IMAGE\_INFO 结构体被包含在了另外一个更大的 结构体里。 typedef struct \_IMAGE\_INFO\_EX { SIZE T
Size; IMAGE\_INFO ImageInfo; struct FILE OBJECT \*FileObject } IMAGE\_INFO\_EX, \*PIMAGE\_INFO\_EX; edef struct \_IMAGE\_INFO\_EX {<br>SIZE\_T Size;<br>IMAGE\_INFO ImageInfo;<br>struct \_FILE\_OBJECT \*FileObject;<br>IAGE\_INFO\_EX, \*PIMAGE\_INFO\_EX;<br>这个变动与实现监控驱动加载的关系;<br>动加载。下面先讲解如何添加和删除 MageBase:<br>
ImageSelector:<br>
T ImageSectionNumber:<br>
NFO, \*PIMAGE\_INFO;<br>
NFO, \*PIMAGE\_INFO\_EX {<br>
T Size:<br>
IMAGE\_INFO\_EX {<br>
T Size:<br>
IMAGE\_INFO\_EX {<br>
T Size:<br>
IMAGE\_INFO\_EX {<br>
T Size:<br>
NFO EX, \*PIMAGE\_INFO\_EX {<br>
NFO EX, \*PIMA

不过这个变动与实现监控驱动加载的关系不大,我们只需要 IMAGE\_INFO 的信息即可实 现监控驱动加载。下面先讲解如何添加和删除"映像加载通告例程"。

//添加

PsSetLoadImageNotifyRoutine((PLOAD\_IMAGE\_NOTIFY\_ROUTINE)LoadImageNotifyRout ine);

//删除

PsRemoveLoadImageNotifyRoutine((PLOAD\_IMAGE\_NOTIFY\_ROUTINE)LoadImageNotifyR outine);

接下来讲如何获得加载驱动的信息。之前说过,这个通告例程不仅负责处理加载驱动, 连进程加载DLL也负责,那我们怎么判断到底是加载驱动还是加载DLL呢?根据后缀名判断, 很明显是一个很不好的方法。我的方法是,根据回调函数 LoadImageNotifyRoutine 的第二 个参数判断,如果 PID 是 0, 则表示加载驱动, 如果 PID 位非零, 则表示加载 DLL。原因很 简单,之前说过这个函数很底层,到了一定的深度之后,就无法判断到底是谁主动引发的行

析

为了,一切都是系统的行为。当然,也可以认为这是通过回调来监控驱动加载的缺点。判断 是驱动后, 就通过 ImageInfo->ImageBase 来获取驱动的映像基址。如果不想让这个驱动加 载, 就通过 ImageBase 来获得 DriverEntry 的地址, 写入如下汇编的机器码:

```
Mov eax, c0000022h B8 22 00 00 C0
     Ret C3
     实现代码如下:
    PVOID GetDriverEntryByImageBase(PVOID ImageBase)
     { 
     PIMAGE DOS HEADER pDOSHeader;
      PIMAGE_NT_HEADERS64 pNTHeader; 
     PVOID pEntryPoint; 
      pDOSHeader = (PIMAGE_DOS_HEADER)ImageBase; 
     pNTHeader = (PIMAGE_NT_HEADERS64)((ULONG64)ImageBase + pDOSHeader-\geqe_lfanew)
     pEntryPoint = (PVOID)((ULONG64)ImageBase
pNTHeader->OptionalHeader.AddressOfEntryPoint); 
      return pEntryPoint; 
     } 
     void DenyLoadDriver(PVOID DriverEntry) 
     { 
     UCHAR fuck\lceil = \x_88\x22\xy00\xy00\xC0\xC3";
     VxkCopyMemory(DriverEntry, fuck, sizeof(fuck
     } 
    VOID LoadImageNotifyRoutine 
     ( 
           __in_opt PUNICODE_STRING FullImageName, 
           __in HANDLE ProcessId, 
           __in PIMAGE_INFO ImageInfo
    ) 
     { 
     PVOID pDrvEntry;
     char szFullImageName[260] = \{0\};
     if(FullImageName!=NULL && MmIsAddressValid(FullImageName))
      { 
           if(ProcessId==0) 
           { 
               DbgPrint("[LoadImageNotifyX64]%wZ\n",FullImageName);
                pDrvEntry=GetDriverEntryByImageBase(ImageInfo->ImageBase); 
               DbgPrint("[LoadImageNotifyX64]DriverEntry: %p\n", pDrvEntry);
               UnicodeToChar(FullImageName, szFullImageName);
                if(strstr(_strlwr(szFullImageName),"win64ast.sys")) 
     \{R fuck[]="\xB8\x22\x00\x00\xC0\x<br>
CopyMemory (DriverEntry, fuck, sizeot<br>
LoadImageNotifyRoutine<br>
_in_opt PUNICODE_STRING<br>
_in_HANDLE_ProcessId,<br>
_in_PIMAGE_INFO ImageInfo
                 tryPoint;<br>
r = (PIMAGE_DOS_HEADER)ImageBase;<br>
= (PIMAGE_NT_HEADERS64) ((ULONG64)ImageBase + pDOSHeader-><br>
(PVOID) ((ULONG64)ImageBase<br>
tionalHeader.AddressOfEntryPoint);<br>
thryPoint;<br>
LoadDriver(PVOID DriverEntry)<br>
k[]="\xB
```

```
PROGRAMMING ANALYSE
444
      编
           程
                                                      0<sub>0</sub>析
                         > 栏目编辑> socket >
                 DbgPrint("Deny load [WIN64AST.SYS]"); 
                 //禁止加载 win64ast.sys 
                 DenyLoadDriver(pDrvEntry); 
    } 
        } 
    } 
   }
```
有些读者心中可能想问,为什么拒绝加载驱动处仍然是"mov eax,c000022h"而不"mov rax,c000022h"?这是因为 NTSTATUS 其实就是 long 的马甲,而 long 的长度在 Win64 系统 下依然是 4 字节而不是 8 字节, 所以用"mov eax"足矣。如果对通过 ImageBase 获得 DriverEntry 不理解,可以参考我以前的拙文《初步探索 PE32+格式文件》。最后实现的效果 如图 1 所示,效果为监视所有的驱动加载并拒绝名为 win64ast.sys 的驱动加载。

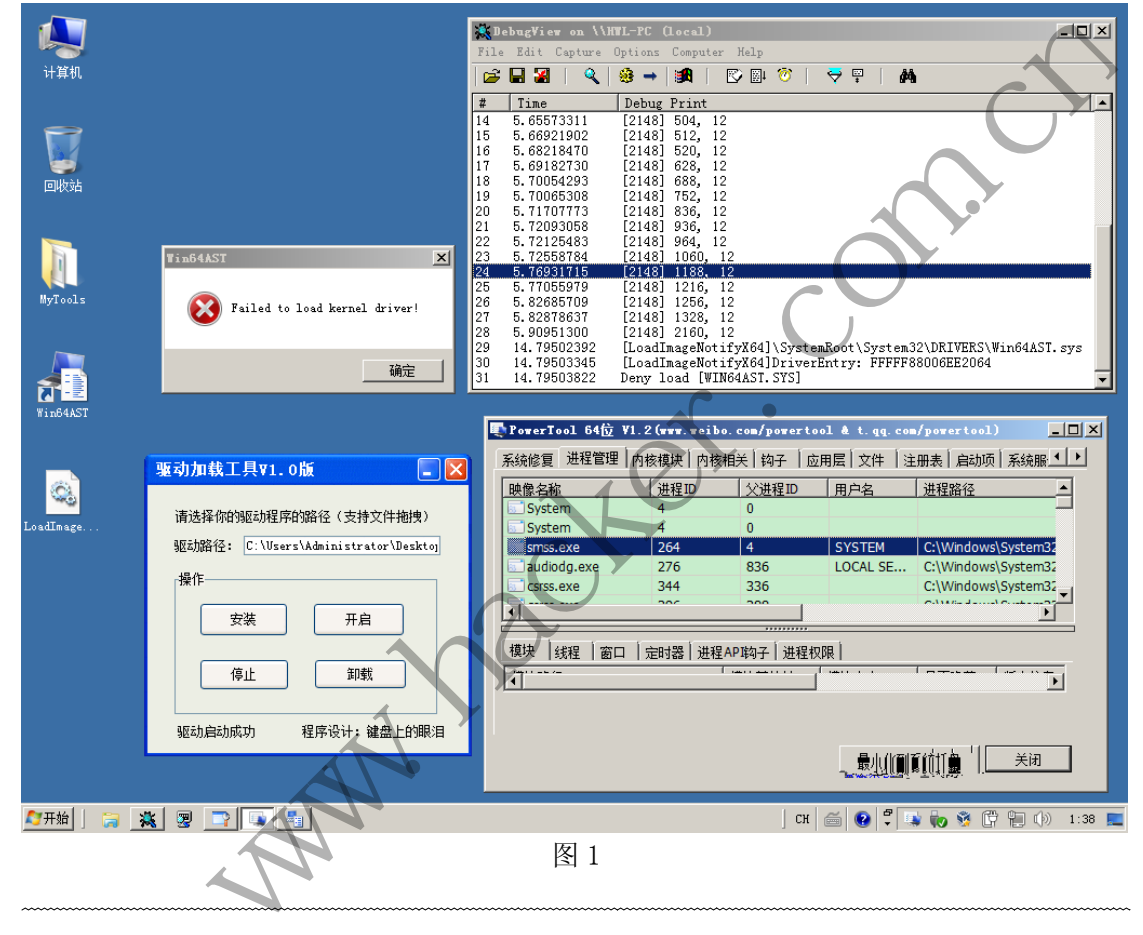

## **MD5** 算法设计与编程实现

文/图 张少飞

加密技术与我们的日常生活息息相关,在信息社会更是凸显重要。本文将主要就 MD5 算法及密码学算法实现做一些相关探讨。MD5 的全称是 message-digest algorithm 5(信息-摘要算法)。由于其使用不需要支付任何版权费用,安全性好,所以 MD5 成为了当今非常流 行的优秀的典型 Hash 加密技术。为了使自己能够对 MD5 加深理解, 本文将利用 VC++编程

实现 MD5 加密过程, 在软件实现上, 提供了友好的界面, 能够实现字符串和文件加密。

#### 算法描述

算法输入一个字节串,每个字节 8 个 bit, 算法的执行分为以下几个步骤:

第一步,补位。

MD5 算法先对输入的数据进行补位, 使得数据的长度(以 byte 为单位)对 64 求余的结 果是 56。即数据扩展至 LEN=K\*64+56 个字节,K 为整数。

补位方法: 补一个 1, 然后补 0 至满足上述要求。相当于补一个 0x80 的字节, 再补值 为 0 的字节。这一步总共补充的字节数为 0~63 个。

第二步,附加数据长度。

用一个 64 位的整数表示数据的原始长度(以 bit 为单位), 将这个数字的 8 个字节按低 位在前高位在后的顺序附加在补位后的数据后面。此时,数据被填补后的总长度为:LEN = K\*64+56+8=(K+1)\*64Bytes。注意,64 位整数是输入数据的原始长度,而不是填充字节后的 长度。

第三步, 初始化 MD5 参数。

有 4 个 32 位整数变量(A、B、C、D)用来计算信息摘要,每一个变量被初始化成以下 以十六进制数表示的数值,低位字节在前面。 刀始化 MD5 参数。<br>位整数变量 (A、B、C、D) 用来计算信息摘要, 每一个变量被初始化成以下<br>長示的数值, 低位字节在前面。<br>23 45 67<br>ab cd ef<br>de db 98<br>54 32 10<br>ab cd =<br>23 45 67<br>ab cd =<br>202字节在前面指的是 Little Endian 平台上内存中字节的排列方式, 而在程序中<br>300<br>301<br>30 1 and y or (Maria Market)<br>300 =<br>x

#### word A: 01 23 45 67

word B: 89 ab cd ef

word C: fe dc ba 98

word D: 76 54 32 10

注意,低位字节在前面指的是 Little Endian 平台上内存中字节的排列方式,而在程序中 书写时,要写成。 ,,低位于卫住前面指的定 Little Endian<br>要写成。<br>(67452301<br>refcdab89<br>98badcfe<br>(10325476<br>,大,定义 4 个 MD5 基本的按位操作函<br>, Z) = (X and Y) or (not(X) and Z)<br>(,Z) = (X and Z) or (Y and not(Z))<br>(,Z) = X xor Y xor Z

A=0x67452301

B=0xefcdab89

C=0x98badcfe

D=0x10325476

第四步, 定义 4 个 MD5 基本的按位操作函数。

X、Y、Z 为 32 位整数。

 $F(X,Y,Z) = (X \text{ and } Y)$  or (not(X) and Z)

 $G(X,Y,Z) = (X \text{ and } Z)$  or  $(Y \text{ and } \text{not}(Z))$ 

 $H(X,Y,Z) = X$  xor Y xor  $Z$ 

 $I(X,Y,Z) = Y$  xor  $(X \text{ or } not(Z))$ 

再定义 4 个分别用于四轮变换的函数。

设 Mj 表示消息的第 j 个子分组(从 0 到 15), <<<s 表示循环左移 s 位, 则四种操作为:

FF(a,b,c,d,Mj,s,ti)表示 a=b+((a+(F(b,c,d)+Mj+ti)<<<s)

GG(a,b,c,d,Mj,s,ti)表示 a=b+((a+(G(b,c,d)+Mj+ti)<<<s)

HH(a,b,c,d,Mj,s,ti)表示 a=b+((a+(H(b,c,d)+Mj+ti)<<<s)

II(a,b,c,d,Mj,s,ti)表示 a=b+((a+(I(b,c,d)+Mj+ti)<<<s)

第五步,对输入数据作变换。

处理数据, N 是总的字节数, 以 64 个字节为一组, 每组作一次循环, 每次循环进行四 轮操作。要变换的 64 个字节用 16 个 32 位的整数数组 M[0...15]表示, 而数组 T[1...64]表示 一组常数, T[i]为 4294967296\*abs(sin(i))的 32 位整数部分, i 的单位是弧度, i 的取值从 1 到 64。

## 设计任务

在设计任务中,加密软件具有以下功能:

- A:加密软件具有良好的用户界面;
- B:能够对字符串进行加密;
- C:能够对文件进行加密;
- D:对于文件加密大于 10M 的文件能够显示进度条;
- F:在没有选择加密类型时,必须先选择才能进行加密;
- H:界面要简练,输出输入表示要明确,尽量做到通俗易懂。

## 系统流程

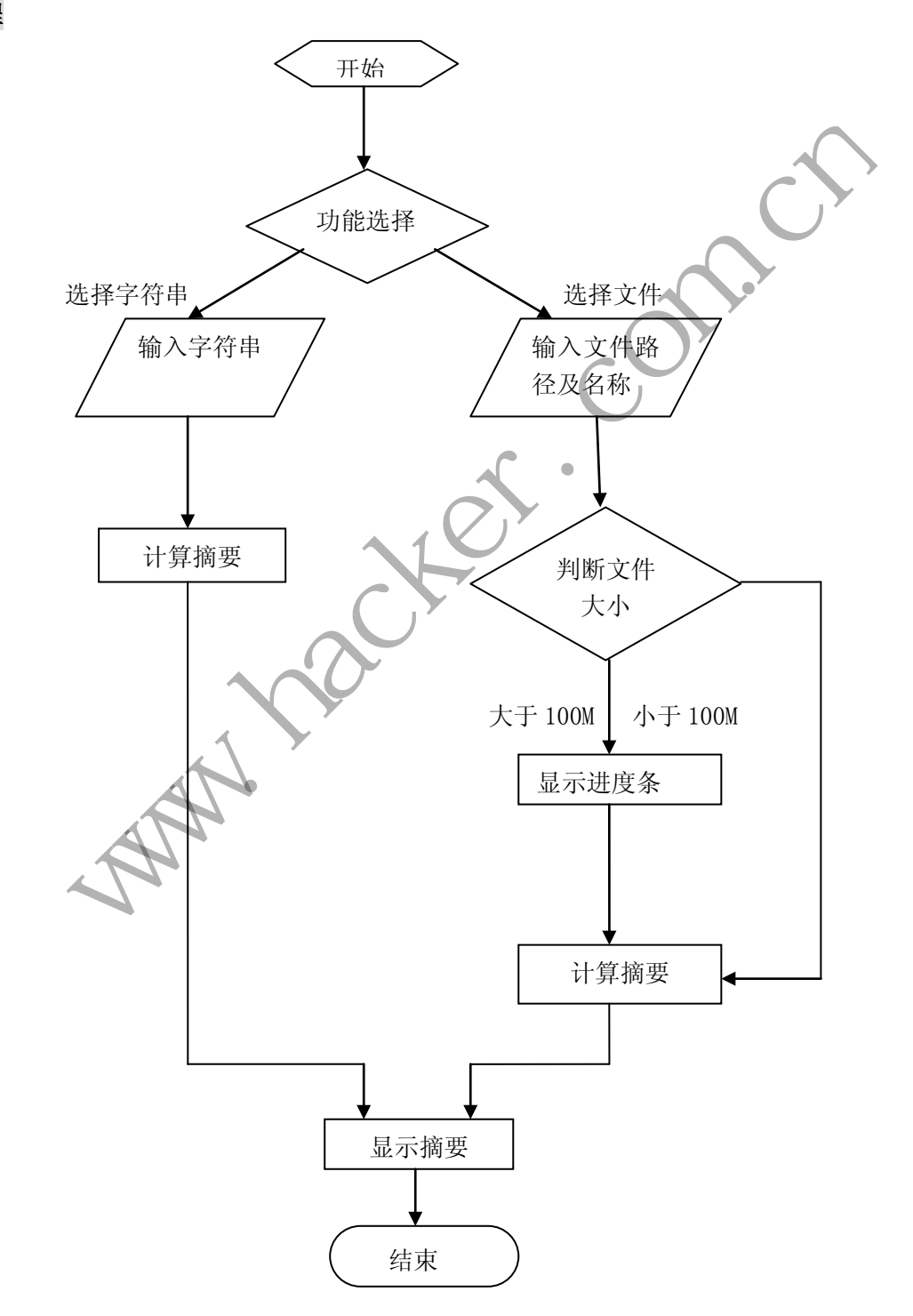

## 部分代码说明

{

}

{

}

本程序主要由 ZMD5.cpp 和 MyMD5Dlg.cpp 文件构成, 前者是 MD5 算法的实现, 后者用 于界面的控制和文件选择。以下是这两个文件的关键代码。

## 1.ZMD5.cpp 关键代码

```
unsigned int ZMD5::ROTATE LEFT(unsigned int x,unsigned int n)
{ 
       return (((x) \langle \langle n \rangle) | ((x) \rangle \langle 32-(n) \rangle));} 
unsigned int ZMD5::F(unsigned int x, unsigned int y, unsigned int z)
{ 
       return ((x \& y) | ((\tilde{c}_x) \& z));} 
unsigned int ZMD5::G(unsigned int x,unsigned int y,unsigned int z)
{ 
       return ((x \& z) | (y \& (z)));
} 
unsigned int ZMD5::H(unsigned int x,unsigned int y,unsigned int z)
{ 
       return x \hat{y} \hat{z};
} 
unsigned int ZMD5::I(unsigned int x,unsigned int y,unsigned int z)
{ 
       return (y \upharpoonright (x \mid (^{\sim}z)));
} 
       return x \rightarrow y 2,<br>
gned int ZMD5::I (unsigned int x, u<br>
return (y \upharpoonright (x \mid (x)));<br>
1 ZMD5::FF (unsigned int & a, unsigned int ac)<br>
(a) +F((b) \upharpoonright (c), (d)) + (x) + (a) = \text{ROTATE} + \text{EFT}((a), (s));
                 m ((x & y) | ((x) & z));<br>
int ZMD5::G(unsigned int x, unsigned int y, unsigned int z)<br>
m ((x & z) | (y & (~z)));<br>
int ZMD5::H(unsigned int x, unsigned int y, unsigned int z)<br>
m x ^ y ^ z;<br>
int ZMD5::H(unsigned int x, unsi
```
void ZMD5::FF(unsigned int& a,unsigned int b,unsigned int c,unsigned int d,unsigned int x,int s,unsigned int ac)

(a) 
$$
+=
$$
 F ((b) (c), (d)) + (x) + (ac);  
\n(a)  $=$  ROTATE LEFT ((a), (s));  
\n(a)  $+=$  (b):

void ZMD5::GG(unsigned int& a,unsigned int b,unsigned int c,unsigned int d,unsigned int x,int s,unsigned int ac)

(a)  $+= G ((b), (c), (d)) + (x) + (ac);$ (a) = ROTATE LEFT  $((a), (s))$ ;  $(a)$  +=  $(b)$ ;

void ZMD5::HH(unsigned int& a,unsigned int b,unsigned int c,unsigned int d,unsigned int x,int s,unsigned int ac)

#### **PROGRAMMING ANALYSE** 稈 析 > 栏目编辑> socket >

```
{ 
         (a) += H ((b), (c), (d)) + (x) + (ac);
         (a) = ROTATE ((a), (s));
         (a) += (b);
    } 
    void ZMD5::II(unsigned int& a,unsigned int b,unsigned int c,unsigned int 
d,unsigned int x,int s,unsigned int ac) 
    { 
         (a) += 1 ((b), (c), (d)) + (x) + (ac);(a) = ROTATE LEFT ((a), (s));
         (a) += (b);
    } 
    void ZMD5::Init() 
    { 
        S11 = 7; S21 = 5; S31 = 4; S41 = 6;
        S12 = 12; S22 = 9; S32 = 11; S42 = 10;
        S13 = 17; S23 = 14; S33 = 16; S43 = 15;
        S14 = 22; S24 = 20; S34 = 23; S44 = 21;
        A = 0x67452301; // in memory, this is 0x01234567B = 0xEFCDAB89; // in memory, this is 0x89ABCDEF
        C = 0x98BADCFE; // in memory, this is 0xFEDCBA98D = 0x10325476; // in memory, this is 0x76543210} 
    void ZMD5::Append(unsigned int MsgLen) 
    { 
         //计算要补位的字节数
        int m = MsgLen % 64;
        if(m==0) m_AppendByte=56; 
        else if(m\leq 56) m_AppendByte=56-m; 
         else 
             m_AppendByte=64-m+56;
         //截取传入长度的高十六位和低十六位
        int hWord=(MsgLen & 0xFFFF0000) >> 16;
         int lWord=MsgLen & 0x0000FFFF; 
         //将低十六位和高十六位分别乘以八(1byte=8bit) 
         int hDiv=hWord*8; 
         int lDiv=lWord*8; 
        m MsgLen[0] = 1Div & OxFF ;
        m MsgLen[1] = (1Div \gg 8) & 0xFF ;
        m MsgLen[2] = ((1Div \t > 16) \& 0xFF) | (hDiv & 0xFF);
        m MsgLen[3] = (hDiv \gg 8) & 0xFF ;
        m MsgLen[4] = (hDiv \geq 16) & 0xFF ;
        黑客防线 
              7: S21 = 5; S31 = 4; S41 = 6;<br>
12: S22 = 9; S32 = 11; S42 = 10;<br>
17: S23 = 14; S33 = 16; S43 = 15;<br>
22: S24 = 20; S34 = 23; S44 = 21;<br>
x67452301; // in memory, this is 0x01234567<br>
xEFCDABS9; // in memory,
```
 $00$ 

e

}

{

```
m_MsgLen[5] = (hDiv \gg 24) \& OxFF;
     m MsgLen[6] = 0;
     m_MsgLen[7] = 0;void ZMD5::Transform(unsigned char Block[64]) 
      //将 64 字节位转换为 16 个字节
      unsigned long x[16];
     for (int i=0, j=0; j(64; i++), j+=4)
x[i]=Block[j] | Block[j+1] \langle\langle 8 | Block[j+2] \langle\langle 16 | Block[j+3] \langle\langle 24 |;
      //初始化临时寄存器变量
     unsigned int a, b, c, d;
      a=A; b=B; c=C; d=D; 
      //第一轮计算
     FF (a, b, c, d, x[0], S11, 0xD76AA478); // 1
      FF (d, a, b, c, x[ 1], S12, 0xE8C7B756); // 2
     FF (c, d, a, b, x[2], S13, 0x242070DB); // 3
     FF (b, c, d, a, x[3], S14, 0xC1BDCEEE); // 4
      FF (a, b, c, d, x[ 4], S11, 0xF57C0FAF); // 5 
      FF (d, a, b, c, x[ 5], S12, 0x4787C62A); // 6 
      FF (c, d, a, b, x[ 6], S13, 0xA8304613); // 7 
      FF (b, c, d, a, x[ 7], S14, 0xFD469501); // 8 
     FF (a, b, c, d, x[ 8], S11, 0x69809808; // 9
     FF (d, a, b, c, x[9], S12, 0x8B44F7AF); \sqrt{10}FF (c, d, a, b, x[10], S13, 0xFFFF5BB1); \frac{1}{1} 11
      FF (b, c, d, a, x[11], S14, 0x895CD7BE); // 12 
      FF (a, b, c, d, x[12], S11, 0x6B901122); // 13 
      FF (d, a, b, c, x[13], S12, 0xFD987193); // 14 
     FF (c, d, a, b, x[14], S13, 0xA679438E); // 15 
      FF (b, c, d, a, x[15], S14, 0x49B40821); // 16 
      //第二轮计算
     GG (a, b, c, d, x[ 1], S21, 0xF61E2562); // 17 
      GG (d, a, b, c, x[ 6], S22, 0xC040B340); // 18 
      GG (c, d, a, b, x[11], S23, 0x265E5A51); // 19 
      GG (b, c, d, a, x[ 0], S24, 0xE9B6C7AA); // 20 
      GG (a, b, c, d, x[ 5], S21, 0xD62F105D); // 21 
     GG (d, a, b, c, x[10], S22, 0x2441453); // 22
      GG (c, d, a, b, x[15], S23, 0xD8A1E681); // 23 
      GG (b, c, d, a, x[ 4], S24, 0xE7D3FBC8); // 24 
      GG (a, b, c, d, x[ 9], S21, 0x21E1CDE6); // 25 
      GG (d, a, b, c, x[14], S22, 0xC33707D6); // 26 
      GG (c, d, a, b, x[ 3], S23, 0xF4D50D87); // 27 
      GG (b, c, d, a, x[ 8], S24, 0x455A14ED); // 28 
      GG (a, b, c, d, x[13], S21, 0xA9E3E905); // 29 
     FF (b, c, d, a, x[ 8], S14, 0xFD<sup>2</sup><br>
FF (a, b, c, d, x[ 8], S11, 0x698<br>
FF (d, a, b, c, x[ 9], S12, 0x8B<sup>2</sup><br>
FF (c, d, a, b, x[10], S13, 0xFFI<br>
FF (b, c, d, a, x[11], S14, 0x898<br>
FF (a, b, c, d, x[12], S11, 0x6B8<br>
FF (d, 
           +8c if \overline{x}<br>
b, c, d, x[ 0], S11, 0xD76AA78); // 1<br>
d, d, e, x[ 1], S12, 0xE8C7B756); // 2<br>
d, d, a, b, x[ 2], S13, 0x242070DB); // 3<br>
c, d, a, x[ 3], S14, 0xC1BDCEED; // 4<br>
b, c, d, x[ 4], S11, 0xF57C0FAP; // 5<br>
d
```
 $00$ 

```
PROGRAMMING ANALYSE
                                                             00444
            稈
                      析
                              栏目编辑〉socket >
         GG (d, a, b, c, x[ 2], S22, 0xFCEFA3F8); // 30 
         GG (c, d, a, b, x[ 7], S23, 0x676F02D9); // 31 
         GG (b, c, d, a, x[12], S24, 0x8D2A4C8A); // 32 
         //第三轮计算
         HH (a, b, c, d, x[ 5], S31, 0xFFFA3942); // 33 
         HH (d, a, b, c, x[ 8], S32, 0x8771F681); // 34 
         HH (c, d, a, b, x[11], S33, 0x6D9D6122); // 35 
         HH (b, c, d, a, x[14], S34, 0xFDE5380C); // 36 
        HH (a, b, c, d, x[ 1], S31, 0xA4BEEA44); // 37
         HH (d, a, b, c, x[ 4], S32, 0x4BDECFA9); // 38 
         HH (c, d, a, b, x[ 7], S33, 0xF6BB4B60); // 39 
         HH (b, c, d, a, x[10], S34, 0xBEBFBC70); // 40 
         HH (a, b, c, d, x[13], S31, 0x289B7EC6); // 41 
         HH (d, a, b, c, x[ 0], S32, 0xEAA127FA); // 42 
               , a, b, c, d, a, x[ 6], S32, 0xEAA127FA): \frac{1}{2}<br>
, d, a, b, x[ 6], S33, 0xD4EF30855): \frac{1}{4}<br>
, b, c, d, a, x[ 6], S31, 0xD9HP3089): \frac{1}{4}<br>
, b, c, d, a x[ 6], S31, 0xD9HP4D039): \frac{1}{4}<br>
, a, b, c, x[12], S3
         HH (c, d, a, b, x[ 3], S33, 0xD4EF3085); // 43 
         HH (b, c, d, a, x[ 6], S34, 0x4881D05); // 44 
         HH (a, b, c, d, x[ 9], S31, 0xD9D4D039); // 45 
         HH (d, a, b, c, x[12], S32, 0xE6DB99E5); // 46 
         HH (c, d, a, b, x[15], S33, 0x1FA27CF8); // 47 
         HH (b, c, d, a, x[ 2], S34, 0xC4AC5665); // 48 
         //第四轮计算
         II (a, b, c, d, x[ 0], S41, 0xF4292244); // 49 
        II (a, b, c, d, x[ 0], s41, 0xF4.<br>
II (d, a, b, c, x[ 7], S42, 0x43.<br>
II (c, d, a, b, x[14], S43, 0xAB.<br>
II (b, c, d, a, x[ 5], S44, 0xFC.<br>
II (a, b, c, d, x[12], S41, 0x65.<br>
II (d, a, b, c, x[ 3], S42, 0x8FC<br>
II (c, d, a,
        II (d, a, b, c, x[7], S42, 0x432AFF97); // 50
         II (c, d, a, b, x[14], S43, 0xAB9423A7); // 51 
        II (b, c, d, a, x[5], S44, 0xFC93A039); // 52
         II (a, b, c, d, x[12], S41, 0x655B59C3); // 53 
         II (d, a, b, c, x[ 3], S42, 0x8F0CCC92); // 54 
         II (c, d, a, b, x[10], S43, 0xFFEFF47D); // 55 
        II (b, c, d, a, x[\lceil 1], S44, 0x85845DD1); // 56
         II (a, b, c, d, x[ 8], S41, 0x6FA87E4F); // 57 
         II (d, a, b, c, x[15], S42, 0xFE2CE6E0); // 58 
         II (c, d, a, b, x[ 6], S43, 0xA3014314); // 59 
         II (b, c, d, a, x[13], S44, 0x4E0811A1); // 60 
         II (a, b, c, d, x[ 4], S41, 0xF7537E82); // 61 
         II (d, a, b, c, x[11], S42, 0xBD3AF235); // 62 
         II (c, d, a, b, x[ 2], S43, 0x2AD7D2BB); // 63 
         II (b, c, d, a, x[ 9], S44, 0xEB86D391); // 64 
         //保存当前寄存器结果
        A+=a; B+=b; C+=c; D+=d;
   } 
   string ZMD5::ToHex(bool UpperCase) 
   { 
         string strResult;
```

```
int ResultArray[4] = \{A, B, C, D\};
     char Buf[33]=\{0\};
     for(int i=0; i \le 4; i++)\{memset(Buf, 0, 3);
           sprintf(Buf,"%02x", ResultArray[i] & 0x00FF);
            strResult+=Buf; 
           memset(Buf, 0, 3);
           sprintf(Buf, "%02x", (ResultArray[i] >> 8) & 0x00FF);
            strResult+=Buf; 
           memset(Buf, 0, 3);
           sprintf(Buf, "%02x", (ResultArray[i] >> 16) & 0x00FF);
            strResult+=Buf; 
           memset(Buf, 0, 3);
           sprintf(Buf,"%02x",(ResultArray[i] >> 24) & 0x00FF);
            strResult+=Buf; 
      } 
     if(UpperCase) CharUpper((char *)strResult.c str());
      return strResult; 
} 
string ZMD5::GetMD5OfString(string InputMessage, bool UpperCase)
{ 
      //初始化 MD5 所需常量
     Init();
      //计算追加长度
     Append(InputMessage.length())
      //对原始信息进行补位
     for(int i=0; i\leq m AppendByte;
\left\{\begin{array}{c}1\end{array}\right\} if(i==0) InputMessage+=(unsigned char)0x80;
            else InputMessage+=(unsigned char)0x0;
 } 
      //将原始信息长度附加在补位后的数据后面
     for(int i=0;i<8;i++) InputMessage+=m MsgLen[i];
      //位块数组
     unsigned char x[64] = \{0\};
      //循环,将原始信息以 64 字节为一组拆分进行处理
     for(int i=0, Index=-1;i<InputMessage.length();i++)
\left\{\begin{array}{c}1\end{array}\right\} x[++Index]=InputMessage[i]; 
            if(Index==63) 
            { 
                  Index=-1; 
     ng ZMD5::GetMD50IString(string In<br>
//初始化MD5 所需常量<br>
Init();<br>
//计算追加长度<br>
Append(InputMessage.length());<br>
//对原始信息进行补位<br>
for(int i=0;i<m_AppendByte;i++)<br>
{<br>
if(i==0) InputMessage+=(unsigned<br>
else InputMessage+=(unsigned
             emset (Buf, 0, 3) :<br>
printf (Buf, "%02x", (ResultArray[i] >> 24) & 0x00FF) ;<br>
trResult+=Buf ;<br>
perCase) CharUpper((char *)strResult.c_str()) ;<br>
n strResult;<br>
D5::GetMD50fString(string InputMessage, boot UpperCase)<br>
<br>
fi d
```
 $00$ 

```
 Transform(x); 
      } 
           } 
           return ToHex(UpperCase); 
     } 
     string ZMD5::GetMD5OfFile(const string FileName,bool UpperCase) 
     { 
           //定义读取文件的缓冲区
          char* ReadBuf =new char [FILE_BUFFER_READ+1];
          memset(ReadBuf, 0, FILE_BUFFER_READ);
           try 
           { 
                //检查文件是否存在
               if((\arccos(FileName.c str(),0 )) == -1) return "";
                //二进制方式读取文件
               if(m_pFile=fopen(FileName.c_str(),"rb"),m_pFile==NULL) return
                m_FileOpen=true; 
                //获取文件大小
                unsigned long FileSize=0xFFFF;
               WIN32 FIND DATA win32 find data;
                HANDLE hFile; 
     if((hFile=FindFirstFile(FileName.c_str(),&win32_find_data))!=INVALID_HANDLE
_VALUE) 
                if(hFile==NULL) return "";
               if(FileSize=win32 find data.nFileSizeLow,FileSize==0xFFFF ||
FileSize==0) return "";
                FindClose(hFile); 
                //初始化 MD5 所需常量
               Init();
                //通过文件长度计算追加长度
                Append(FileSize); 
                //位块数组
               unsigned char x[64] = \{0\};
                //本次读取字节数
               int ReadSize=fread(ReadBuf, 1, FILE_BUFFER_READ, m_pFile);
                //读取次数
                int ReadCount=0; 
                while(ReadSize==FILE_BUFFER_READ) 
                { 
                     /* 
                     如果用户开启了另一个线程调用此函数,则允许用户从外部结束此函数。
为安全起见,没有在这个类的内部开启线程,可以最大限度的保证文件安全关闭。
                     */ 
                     if(!m_FileOpen) 
          firile-rindrirstrile(rileName.c_s)<br>
if (hFile==NULL) return "";<br>
if (FileSize=win32_find_data.n<br>
==0) return "";<br>
FindClose(hFile);<br>
//初始化 MD5 所需常量<br>
Init();<br>
//通过文件长度计算追加长度<br>
Append(FileSize);<br>
//位块数组
                f((access(FileName.c_str(),0)) = -1) return "";<br>/二进制方式读取文件<br>(fu_pFile=Fopen[FileName.c_str(),"rb"),m_pFile==NULL) refurn "";<br>(FileOpen=true;<br>/技取文件大小<br>msigned long FileSize=0xFFFF;<br>IN32_FIND_DATA win32_find_data;<br>ANDLE hFile
```
 $00$ 

析

```
0<sub>0</sub>e
```

```
\{fclose(m_pFile);
                       return ""; 
     } 
                  //将处理进度返回给用户
                  ReadCount++; 
                 OnProcessing(iint) (FILE BUFFER READ * ReadCount / (FileSize /
100)) );
                  //将原始信息以 64 字节为一组拆分进行处理
                 for(int i=0, Index=-1;iFILE BUFFER READ;i++)
    \{ x[++Index]=ReadBuf[i]; 
                       if(Index==63) 
    \{ Index=-1; 
                          Transform(x):
     } 
     } 
                 memset(ReadBuf, 0, FILE_BUFFER_READ); // 重置缓冲区
                  ReadSize=fread(ReadBuf,1,FILE_BUFFER_READ,m_pFile); 
              } // end while 
              /*处理不能被整除的剩余部分数据,此时要对剩余部分数据进行补位及长原始
信息长度追加。如果最后一次读取数据的长度为零,说明文件已被读完,则直接将补位数据
及原信息长度送入 Transform 处理。*/ 
              if(ReadSize==0) 
    \{ string strData; 
                 for(int i=0; i\leq m AppendByte; i++)\{if(i==0) strData+=(unsigned char)0x80;
                       else strData+=(unsigned char)0x0; 
     } 
                  for(int i=0;i<8;i++) strData+=m MsgLen[i];
                 for(int i=0, Index=-1; i\langlestrData.length(); i++)
    \rightarrowx[++Index]=strData[i];
                       if(Index==63) 
    \{ Index=-1; 
                            Transform(x); 
     } 
     } 
     } 
              else //将剩余数据处理完再补位
         /*处理小能恢整味的剩余部分数:<br>:追加。如果最后一次读取数据的长度<br>:长度送入 Transform 处理。*/<br>if (ReadSize==0)<br>{<br>string strData;<br>for (int i=0;i<m_AppendBy<br>{<br>if (i==0) strData+=(unsign<br>}<br>case strData+=(unsign<br>}
              {<br>
Index=1;<br>
Transform(x);<br>
}<br>
memset (ReadBuf, 0, FILE BUFFER READ); // 重置緩中区<br>
ReadSize=Fread (ReadBuf, 1, FILE BUFFER READ, m pFile);<br>
// end while<br>
*处理不能被接除的剩余部分数据,此时要对象部分数据进行补位及长原始<br>
如果最后一次读取数据的长度为零, 说明文件已被读完, 则直接将补位及
```
 $0<sub>0</sub>$ 

 $\Omega$ 

```
\{for(int i=0, Index = -1;i < ReadSize+m_AppendByte+8;i++)
\{ //将原始信息以 64 字节为一组,进行拆分处理
                    if(i<ReadSize) 
                         x[++Index]=ReadBuf[i]; 
                    else if(i==ReadSize) 
                        x[++Index]=(unsigned char)0x80;
                   else if(i<ReadSize+m_AppendByte)
                        x[++Index]=(unsigned char)0x0;
                    else if(i==ReadSize+m_AppendByte) 
                        x[++Index]=m MsgLen[0];
                    else if(i==ReadSize+m_AppendByte+1) 
                        x[++Index]=m MsgLen[1];
                    else if(i==ReadSize+m_AppendByte+2) 
                        x[++Index]=m MsgLen[2];
                    else if(i==ReadSize+m_AppendByte+3) 
                        x[++Index]=m MsgLen[3];
                    else if(i==ReadSize+m_AppendByte+4) 
                        x[++Index]=m MsgLen[4];
                    else if(i==ReadSize+m_AppendByte+5) 
                        x[++Index]=m MsgLen[5];
                    else if(i==ReadSize+m_AppendByte+6) 
                        x[++Index]=m MsgLen[6];
                    else if(i==ReadSize+m_AppendByte+7) 
                        x[++Index]=m_MsgLen[7];
                    if(Index==63) 
\{Index-1; Transform(x); 
 } 
 } 
 } 
          OnProcessing(100); //处理进度百分之百
          fclose(m_pFile); //关闭文件
          m_FileOpen=false; //文件打开状态为 false 
          delete[] ReadBuf; //释放动态申请的内存
     } 
     catch(...) 
      { 
          if(m_FileOpen) 
          fclose(m_pFile); //关闭文件
         m FileOpen=false; //文件打开状态为 false
          delete[] ReadBuf; //释放动态申请的内存
    x<sub>1</sub>++Index<sub>1</sub>-m_wsgledistrimes<br>
else if(i==ReadSize+n<br>
x[++Index]=m_Msgledistrimes<br>
else if(i==ReadSize+n<br>
x[++Index]=m_Msgledistrimes<br>
if(Index=-63)<br>
{<br>
Index=-1<br>
Transform(x);
           x[++Index]=m_MsgLen[1];<br>
else if (i==ReadSize+m_AppendByte+2)<br>
x [++Index]=m_MsgLen[2];<br>
else if (i==ReadSize+m_AppendByte+3)<br>
x[++Index]=m_MsgLen[3];<br>
else if (i==ReadSize+m_AppendByte+4)<br>
x[++Index]=m_MsgLen[5];<br>
else i
```

```
 return ""; 
 } 
     return ToHex(UpperCase); 
} 
void ZMD5::GetMD5OfFile_Terminate() 
{ 
    if(m_FileOpen) m_FileOpen=false;
}
```
## 2.MyMD5Dlg.cpp 关键代码

```
void CMyMD5Dlg::OnBtnCalculation() 
{ 
      //取"计算"按钮文字,如果上面的文字为"停止",则停止当前信息的 MD5 计算
      CString strButton; 
      int selected; 
     selected=GetCheckedRadioButton(IDC_RADIO_1,IDC_RADIO_2);
     GetDlgItemText(IDC_BTN_CALCULATION,strButton);
      if(strButton=="停止") 
\left\{\begin{array}{c}1\end{array}\right\}SetDlgItemText(IDC_EDIT_RESULT,"");
            md5.GetMD5OfFile_Terminate(); 
           SetDlgItemText(IDC_BTN_CALCULATION,"计算");
            ((CProgressCtrl*)GetDlgItem(IDC_PROGRESS))->ShowWindow(SW_HIDE); 
            return; 
      } 
      //清空结果文本框
     SetDlgItemText(IDC_EDIT_RESULT
      //获取待计算 MD5 的文件数据
      CString strInput; 
     GetDlgItemText(IDC_EDIT_SOURCE, strInput);
      //获取待计算 MD5 的字符串数据
      CString strInput2; 
     GetDlgItemText(IDC_EDIT_SOURCE2, strInput2);
      //如果原信息类型为字符串
      if(selected==IDC_RADIO_1) 
\{ SetDlgItemText(IDC_EDIT_RESULT, 
                md5.GetMD5OfString((LPSTR)(LPCTSTR)strInput2,true).c_str());
 } 
      //如果原信息类型为文件
      else if(selected==IDC_RADIO_2) 
\left\{\begin{array}{c}1\end{array}\right\} //如果文件为空,显示选择文件对话框
     mas. GetMD50IF11e_Ierminate()<br>SetDlgItemText(IDC_BTN_CALCUI<br>((CProgressCtrl*)GetDlgItem()<br>return;<br>}<br>//清空结果文本框<br>SetDlgItemText(IDC_EDIT_RESULT,")<br>//获取待计算 MD5 的文件数据<br>CString strInput;<br>GetDlgItemText(IDC_EDIT_SOURCE, si<br>//获取待计
             "计算"按钮文字,如果上面的文字为"停止",则停止当前信息的 Mbs计算<br>ng strebuto;<br>elected;<br>ted=GetCheckedRadioButton(IDC_RADIO_1, IDC_RADIO_2);<br>gltemText(IDC_BIN_CALCULATION, strButton);<br>FButton=="停止")<br>etDlgItemText(IDC_BIN_CALCULATION, strButton);<br>FBu
```

```
 if(m_File.empty()) 
     \left\{ \begin{array}{c} 1 & 1 \\ 1 & 1 \end{array} \right\} OnBtnSelect(); 
                     return ; 
      } 
                //检查文件是否存在
               else if( (\text{access}((\text{char}*)(\text{LPCTSTR})\text{strInput}, 0 )) == -1 ) { 
                     AfxMessageBox("文件不存在!"); 
                     return ; 
      } 
                else 
                 { 
                     //计算文件大小
                     unsigned long FileSize=0xFFFFFFFF;
                     WIN32_FIND_DATA win32_find_data; 
                     HANDLE hFile; 
      if((hFile=FindFirstFile((char*)(LPCTSTR)strInput,&win32_find_data))!=INVALI
D_HANDLE_VALUE) 
     \{ FindClose(hFile); 
      if(FileSize=win32_find_data.nFileSizeLow,FileSize==0xFFFFFFFF||FileSize==0) 
                                return ; 
                     } 
                     //文件大于等于 10M,显示处理进度条
                     if(FileSize>=10485760) 
     \{ //显示处理进度条
                         m_Processing. SetPos(0);
      ((CProgressCtrl*)GetDlgItem(IDC_PROGRESS))->ShowWindow(SW_SHOW); 
                           //将"计算"按钮上的文字变成"停止"
                          SetDlgItemText(IDC_BTN_CALCULATION,"停止");
                          //开启一个线程用于计算 MD5,以免造成假死现像
                         hThread= CreateThread(NULL, 0,
                           (LPTHREAD_START_ROUTINE)m_thunk.CallBack(this, 
                          &CMyMD5Dlg::ProcessingThread,ZThunk::THISCALL), 
                          0,0,&dwThreadId); 
      } 
                     //文件小于 10M,直接进行 MD5 计算,不开启线程,因为计算时间很短
                     else 
          Final lose (mrile);<br>
ileSize=win32_find_data.nFileSize<br>
return ;<br>
}<br>
//文件大于等于 10M, 显示<br>
if (FileSize>=10485760)<br>
{<br>
//显示处理进度条<br>
m_Processing.SetPos(
                 //计算文件大小<br>
unsigned long FileSize=0xFFFFFFFFF;<br>
WIN32_FIND_DATA win32_find_data;<br>
HANDLE hFile;<br>
FindClose(hFile);<br>
findClose(hFile);<br>
ze=win32_find_data.nFileSizeLow_Eil@Size=0xFFFFFFFF||FileSize=0)<br>
return ;<br>
)<br>
//文件大于等
```

```
PROGRAMMING ANALYSE
稈
        析
              > 栏目编辑> socket >
```

```
\{ SetDlgItemText(IDC_EDIT_RESULT, 
                     md5.GetMD5OfFile((LPSTR)(LPCTSTR)strInput,true).c_str());
 } 
 } 
      } 
      else 
          AfxMessageBox("请选择输入类型, "字符串"或"文件"!");
} 
void CMyMD5Dlg::OnBtnAbout() 
{ 
     CAboutDlg dlg;
      dlg.DoModal(); 
} 
//处理 WM_RETURN(回车)和 WM_VK_ESCAPE(取消)
BOOL CMyMD5Dlg::PreTranslateMessage(MSG* pMsg) 
{ 
      if(pMsg->message==WM_KEYDOWN) 
      { 
           switch(pMsg->wParam) 
            { 
           case VK_ESCAPE: 
                return TRUE; 
           case VK_RETURN: 
                return TRUE; 
           default: 
                break; 
 } 
      } 
      return CDialog::PreTranslateMessage(pMsg); 
} 
DWORD CMyMD5Dlg::ProcessingThread(LPVOID lpParameter)
{ 
      CString strInput; 
     GetDlgItemText(IDC_EDIT_SOURCE, strInput);
      SetDlgItemText(IDC_EDIT_RESULT, 
     md5.GetMD5OfFile((LPSTR)(LPCTSTR)strInput,true).c_str());
      return 1; 
} 
LRESULT CMyMD5Dlg::OnProcessing(WPARAM wParam, LPARAM lParam) 
{ 
     m Processing. SetPos((int)wParam);
      if((int)wParam==100) 
     Case VK_ESCAPE:<br>
return TRUE;<br>
case VK_RETURN:<br>
return TRUE;<br>
default:<br>
break;<br>
}<br>
return CDialog::PreTranslateMess;<br>
}
            oModal ():<br>
RETURN (回车) 和 WM_VK_ESCAPE (取消)<br>
SEP>Message==W_KEYDOWN)<br>
witch (pMsg->wParam)<br>
ase VK_ESCAPE:<br>
return TRUE;<br>
ase VK_RETURN:<br>
return TRUE;<br>
fault:<br>
break;<br>
n CDialog::PPeTranslateMessage (pMsg);<br>
n CDialog::PP
```
 $0<sub>0</sub>$ 

 $\Omega$ 

```
\{ //隐藏 CProcessCtrl 控件
                ((CProgressCtrl*)GetDlgItem(IDC_PROGRESS))->ShowWindow(SW_HIDE); 
              //将"停止"按钮上的文字变成"计算"
               SetDlgItemText(IDC_BTN_CALCULATION,"计算");
          } 
          return 1; 
    } 
    //选择字符串加密功能
          1 void CMyMD5D1g:: OnRadio 1()
     { 
          // TODO: Add your control notification handler code here 
          UpdateData(TRUE); 
         GetDlgItem(IDC_OPEN)->EnableWindow(false);
         GetDlgItem(IDC_EDIT_SOURCE)->EnableWindow(false);
         GetDlgItem(IDC_EDIT_SOURCE2)->EnableWindow(true);
         SetDlgItemText(IDC_EDIT_SOURCE2,"");
    } 
    //选择文件加密功能
    void CMyMD5Dlg::OnRadio_2() 
     \{ // TODO: Add your control notification handler code here 
          UpdateData(TRUE); 
         GetDlgItem(IDC_OPEN)->EnableWindow(true)
          GetDlgItem(IDC_EDIT_SOURCE)->EnableWindow(true); 
          GetDlgItem(IDC_EDIT_SOURCE2)->EnableWindow(false); 
         SetDlgItemText(IDC_EDIT_SOURCE,"")
    } 
    //文件打开按钮
    void CMyMD5Dlg::OnOpen() 
    { 
          // TODO: Add your control notification handler code here 
                ZFileDialog fileDlg; 
         deque〈string〉 dqSelectFile=fileDlg.GetOpenFileName(FALSE,"所有文件
(*,*)\0*,*\0\0" if(dqSelectFile.size()!=0) 
     \{m File=dqSelectFile[0];
               SetDlgItemText(IDC_EDIT_SOURCE,m_File.c_str());
      } 
    } 
         // TODO: Add your control notific<br>UpdateData(TRUE);<br>GetDlgItem(IDC_CDPEN)->EnableWind<br>GetDlgItem(IDC_EDIT_SOURCE)->Ena<br>GetDlgItem(IDC_EDIT_SOURCE2)->Ena<br>SetDlgItemText(IDC_EDIT_SOURCE,")<br>SetDlgItemText(IDC_EDIT_SOURCE,")<br>
                gItem(IDC_OPEN)->EnableWindow(false);<br>gItem(IDC_EDIT_SOURCE)->EnableWindow(false);<br>gItem(IDC_EDIT_SOURCE)->EnableWindow(frue);<br>gItemText(IDC_EDIT_SOURCE)->EnableWindow(true);<br>gItemText(IDC_EDIT_SOURCE)->EnableWindow(true)
```
 $00$ 

## 系统运行说明

本文件不需要安装,直接运行文件夹里面的 MyMD5.exe 文件,就会打开如图 1 所示的界面,

新手可以先看说明,如果对本程序已经了解,可以直接运行程序。接下来要做的就是选择输入 的类型, 当选择文件加密并且大小大于 10M 的时候, 会出现如图 2 所示的界面(其他两种: 如 字符串和文件小于 10M 的请自己体验),最终的计算结果如图 3 所示。

 $\Omega$ 

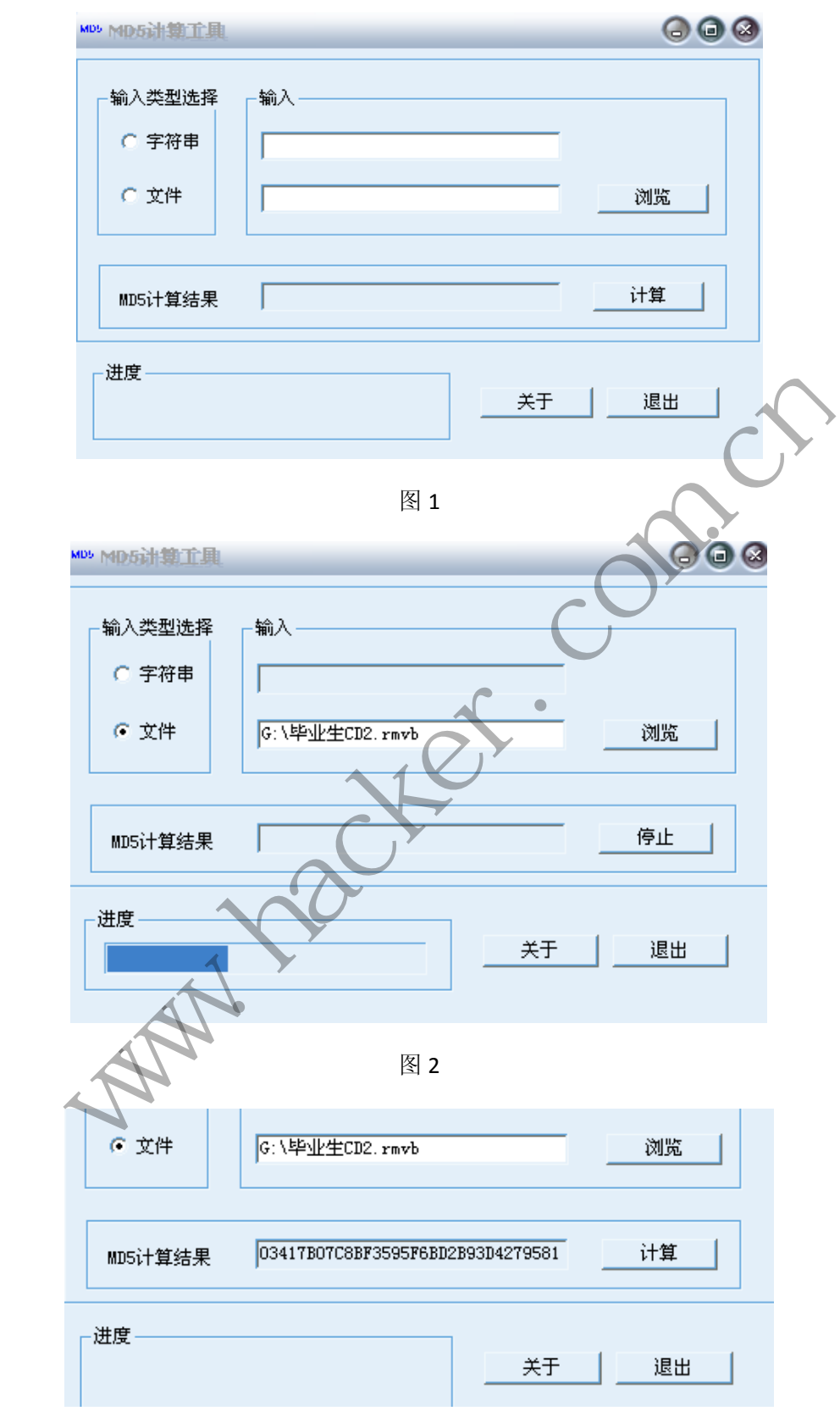

### 系统测试

### **1**.正确性测试

1)字符串计算

输入字符串:123456789

计算结果为:25F9E794323B453885F5181F1B624D0B

解密结果: 123456789

证明本程序能够正确的计算字符串的摘要。

2)文件计算

在记事本中输入字符串"123456789",保存为:"1.txt"。

计算该文件结果为:25F9E794323B453885F5181F1B624D0B。

## **2**.性能测试

 $\overline{\phantom{a}}$ 

本程序能较快的完成摘要计算功能,对 100M 大小的文件,计算时间大约为 3 秒钟,对 系统资源占用较小。

## **Python** 黑客编程:网站后台暴力破解

## 文/图 blackcool

在 Web 安全测试中,敏感路径及文件的探测是经常用到的技术,一般的扫描器如 AWVA、 APPSCAN、JSKY 等都具有这个功能,但是各款扫描器中的路径及敏感文件字典各有不同,而 扫描成功的主要因素就是字典的匹配度及工具的灵活性。成型的产品功能比较全面,运行起 来也比较耗时,因此笔者就有了一个简单想法,用 Python 实现一个轻量级的网站后台暴力 破解工具,这样我们就可以加载自己的字典来对网站后台进行猜解了。 的主要因素就是字典的匹配度及工具 1001 黑客编程: 网站后台暴力破解<br>
全测试中,敏感路径及文件的探测是经常用到的技术, 叙的扫描器如 AWVA<br>等都具有这个功能, 但是各款扫描器中的路径及敏感文件字典各有不同, 而<br>医因素就是字典的匹配度及工具的灵活性, 成型的产品功能比较全面, 运行起<br>医因素就是字典的匹配度及工具的灵活性, 成型的产品功能比较全面, 运行起<br>因此笔者就有了一个简单想法, 用 Python 实现一个轻量级的网站后台暴力<br>主要们就可以加载自己的字典来

扫描原理比较简单: 首先组装敏感 URL, 然后调用 urllib2.Request 发送请求, 最后判断 请求结果,如果结果为 urllib2.URLError 则退出,否则即为命中,并将命中结果输出。下面结 合代码来看下实现过程。

主要函数是 urlcheck,用来完成对 URL 有效性的检测。

首先是构造敏感 URL, 完整的路径主要有三部分: 用户输入的域名+敏感路径字典+文件 后缀。先将这三部分进行组装,实现代码如下:

def urlcheck(url,path,ext): ext='.'+ext req = urllib2.Request(url+path+ext)

得到完整 URL 后就可以进行请求测试了。先使用 urllib2.urlopen 发送 http 请求, 当返回 结果为 urllib2.URLError 时, 返回结果为假, 否则为真。

try:

fp = urllib2.urlopen(req) except urllib2.URLError: pass return (False,0) else:

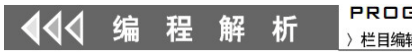

**PROGRAMMING ANALYSE**  $0<sup>o</sup>$ > 栏目编辑> socket >

 $\circ$ 

## return (True,url+path+ext)

通过 urlcheck 函数就可以完成敏感路径的有效性验证了。 其他部分与之前《FTP 暴力破解》的框架基本相似,就不多说了,完整实现代码如下:

### #coding=utf-8

```
import urllib2
      import sys
      import getopt
      def urlcheck(url,path,ext):
             ext='.'+ext
            req = urllib2.Request(url+path+ext)
            try:
                   fp = urllib2.urlopen(req)
            except urllib2.URLError:
                   pass 
                   return (False,0)
            else:
                   return (True,url+path+ext)
      def usage():
            print "[!] Usage : %s -u <url> -e <extend> " % sys.argv[0]
            print "[!] Example : %s -u http://www.google.com/ -e asp " % sys.argv[0]
            raise SystemExit
      def main():
             _path_list=("admin","admin/admin","admin/index","admin/login","login","login/admin
","login/index",)
            opts,args = getopt.getopt(sys.argv[1:],'e:u:')
            for o,a in opts:
                  if o ==url = aif \space o = -1 \space eext = aresult = []print
            for path in path list:
                                ck = urlcheck(url,path,ext)
                                print "[+] Trying %s" % (url+path+'.'+ext)
                                if ck[0]:
                                            _result.append(ck[1])
            usage():<br>
print "[!] Usage : %s -u <url> -e <exte<br>
print "[!] Example : %s -u http://www.gc<br>
raise SystemExit<br>
main():<br>
_path_list=("admin","admin/admin","ad<br>
ndex",)<br>
opts,args = getopt.getopt(sys.argv[1:],'e:<br>
for o,a in
                                                                                       g^2
```
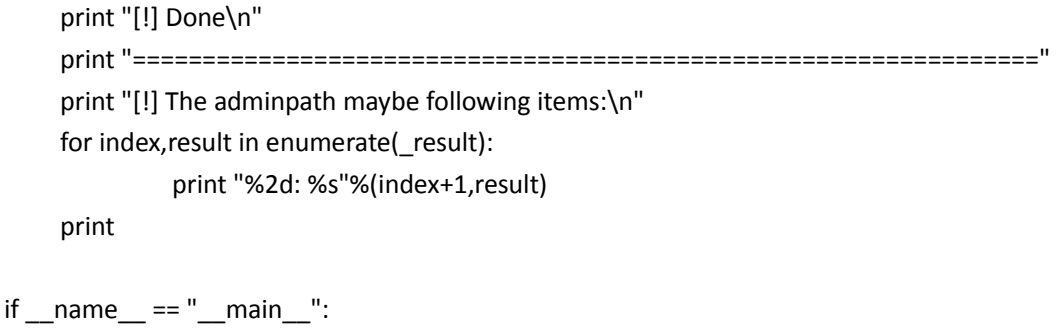

main()

下面我们测试下这段代码是否好用,结果如图 1 所示。

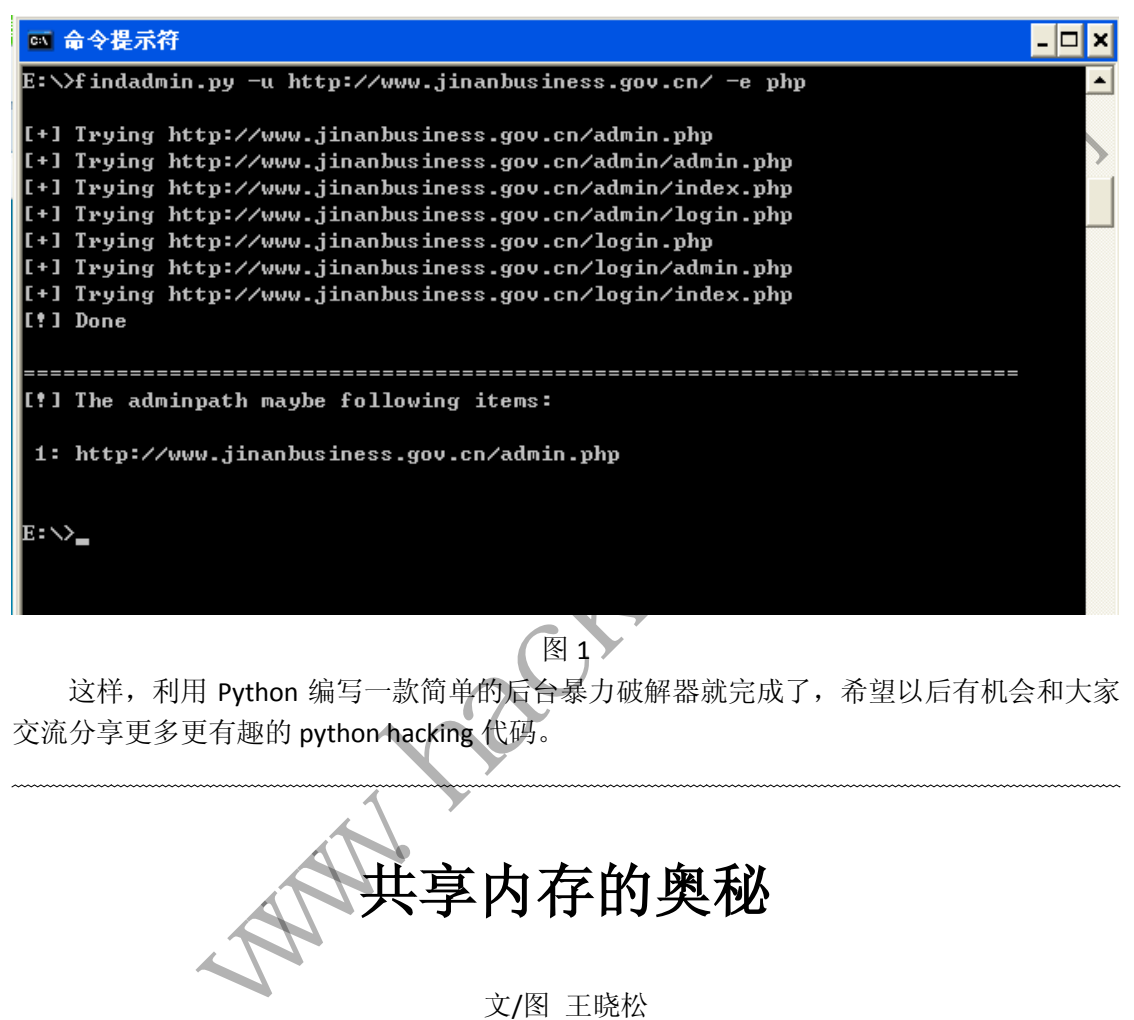

这样, 利用 Python 编写一款简单的后台暴力破解器就完成了, 希望以后有机会和大家 交流分享更多更有趣的 python hacking 代码。

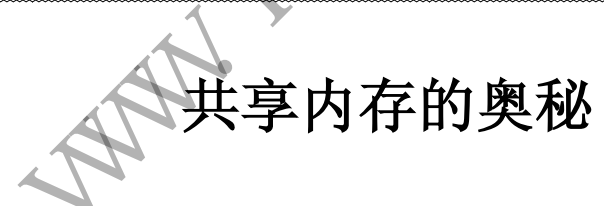

## 文/图 王晓松

在互联网兴盛之初,BBS 曾火爆一时,大家都可以在这块共享的领地分享自己的故事和 心情。在计算机的世界里,如果把每个进程比作一个人,那么它们之间交流的手段又是什么 呢?就是我们下面要介绍的 Windows 中的共享内存机制。

## 在应用层面共享内存的使用

 $\overline{\phantom{a}}$ 

我们知道,在 Windows 中每个进程的地址空间都是相互独立的。换句话说,对于两个进 程同样的虚拟地址,背后映射的物理内存并不相同(内核地址空间例外)。但有时会有这样 的需求,要将两个进程中不同或者相同的地址映射为同一块物理内存,这样做的目的可以是:

1)这段内存是不可修改的可执行程序,两个进程使用同样的代码。简单的例子就是打

 $\triangle$ 编 稈 析

开两个 Word 进程, 其处理的文档可能不同, 但是 Word 本身的代码是可以共用的, 代码段的 物理内存可以共用。

2)将一块相同的物理内存映射到不同的进程后,这两个进程可以通过这段物理内存实 现进程之间的通信。

 以上是共享内存标准的用法,但在实际应用中,共享内存还可以用于文件的映射,即将 一个文件的一块区域映射到某一进程的地址空间内,该进程对文件的操作就转换为对内存 (编程中表现为对数组)的操作,这样可以有效的减少 I/O 操作的数量,提高效率。

为了让大家对共享内存有个初步的概念,我们先看看编程世界里对共享内存的使用方 法,标准步骤如下:

①hFile=CreateFile(pszFileName,….); //创建或者打开文件对象

②hFileMap=CreateFileMapping(hFile,…); //创建一个文件映射内核对象

③pbFile=MapViewOfFile(hFileMap,….);

//将文件映射对象的部分或者全部映射到进程的地址空间

④pbFile[0]=1; //共享内存的使用

⑤UnMapViewOfFile(pbFile,…); //取消上一步骤的映射

⑥CloseHandle(hFileMap); //关闭文件映射内核对象

⑦CloseHandle(hFile); //关闭文件内核对象

共七个步骤,如果细看,可以发现步骤①与步骤⑦相对应,步骤②与步骤⑥相对应, 步骤③与步骤⑤相对应,都是互相对应的反向操作。

在第②步中, CreateFileMapping()函数创建了一个文件映射内核对象, 该函数使用一 个由步骤①中 CreateFile()函数打开并返回的文件句柄,但若是为了两个进程之间共享内 存,此句柄可以设置为 0xFFFFFFFF,表示使用系统页面文件,则步骤①可以省略。该函数 最后一个参数可以为内存映射对象指定名字,通过调用 CreateFileMapping 函数和 OpenFileMapping 函数,其他进程可用这个名字来访问相同的文件映像。 0]=1: //共享内存的使用<br>www.frile(pbFile,…): //取消上一步骤的映射<br>mdle(hFileMap): //关闭文件内核对象<br>mdle(hFileMap): //关闭文件映射内核对象<br>mdle(hFile): //关闭文件映射内核对象<br>mdle(hFile): //关闭文件映射内核对象<br>mdle(hFile): //关闭文件内核对象<br>#,如果细看,可以发现步骤①与步骤⑦相对应,步骤②与步骤⑧相对应,<br>php:

CreateFileMapping 函数创建成功文件映射内核对象后,步骤③调用 MapViewOfFile 函数,把文件的一块区域映射到进程地址空间上,调用这个函数需要指定文件映射对象、目 标文件的起始地址、操作的数量等参数。

完成步骤③后,操作数组 pbFile 就等同于操作目标文件本身。当不再需要把文件的数 据映射到进程空间时,调用步骤⑤中的 UnMapViewOfFile 函数解除映射,同时会将一些映射 数据写入文件。最后在步骤⑥、⑦中,释放文件映射对象和文件对象。 MPD以反直力 UXFFFFFFFF, 表示使用<br>>参数可以为内存映射对象指定名:<br>ateFileMapping 函数创建成功文件<br>ateFileMapping 函数创建成功文件<br>ateFileMapping 函数创建成功文件<br>ateFileMapping 函数创建成功文件<br>文件的一块区域映射进程地址空间<br>起始址、操作数组 pbFile 就等同于<br>过程空间时, 调用步骤⑤中的UnMap<sup>V:</sup><br>文件。最后在步骤⑥、⑦中, 释放文<br>文件。

如果上面的步骤通过编程,亲自实践,能够顺利完成的话,那么就是一个合格的 Windows 编程人员,但作为一名研究 Windows 内核的同仁,还要想的更多,在 CreateFileMapping 函数和 MapViewOfFile 函数背后,共享内存实现的奥秘是什么呢?

## 内核层面共享内存的实现

在最初学习这段内容的时候,看着 N 多个数据结构, N 多的连接关系, 密密麻麻如八爪 鱼般邪恶。为了使读者少一些痛苦,轻松一些,下面我将按照前面介绍共享内存使用的步骤 ①~③进行分步讲解。

1.CreateFile 的工作

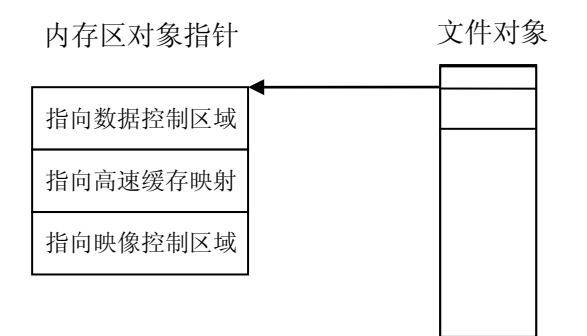

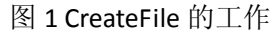

因为本文并不专门针对文件的操作,所以只涉及共享内存有关的内容。当我们使用 CreateFile 创建或者打开一个文件时,系统会创建一个文件对象,如果该文件再次被打开, 会有一个新的文件对象被创建,打开 N 次, 生成 N 个文件对象。在每个文件对象中, 有 指针指向一个叫做"内存区对象指针"的结构。

"内存区对象指针"由三个 32 位的指针组成:指向共享的高速缓存映射的指针、指向 数据控制区域的指针和指向映像控制区域的指针。指向共享的高速缓存映射的指针用于文件 的缓存管理,是一个很重要的概念,以后的文章会有详细的描述,而后两者都指向控制区域 结构,分别用来映射数据(Data)文件和可执行(Image)文件。

## 2.CreateFileMapping 的工作

前面提到, CreateFileMapping 函数会创建文件映射对象(File Mapping Object), 该 对象还有一个别名,叫做内存区对象(Section Object)。内存区对象有两种:一种是需要具 体文件支撑的,这个文件可以是可执行(Image)文件(Image),也可以是数据(Data)文件,通 常这种内存区对象用于文件的映射操作,因此可以说这种内存区对象背靠的是映射文件。还 有一种内存区对象是不需要具体文件,而使用页面文件支撑的,这种内存区对象通常用于两 个或者多个进程共享内存,进行进程间通信,所以可以说这种内存区对象背靠的是页面文件。 一个别名,叫做内仔区对象(Section<br><br>存区对象是不需要具体文件,而使用了<br>存区对象是不需要具体文件,而使用了<br><br>存区对象是不需要具体文件,而使用了<br><br>存区对象是不需要具体文件,而使用了<br><br><br>,所谓的页面文件是操作系统创立的文<br>,所谓的页面文件是操作系统创立的<br><br>,所谓的页面文件是操作系统创立的<br><br>,时存,所以可以认为页面文件是内存<br><br>,teFileMapping 函数通过问接调用 Mm<br>Section 函数实现的逻辑如下:<br><br><br>如果 www.hacker.com.cn

注意,所谓的页面文件是操作系统创立的文件,专门用于将使用次数少的内存进行存储, 从而空出内存,所以可以认为页面文件是内存的一个背靠文件。

CreateFileMapping 函数通过间接调用 MmCreateSection 函数完成内存区对象的创建。 MmCreateSection 函数实现的逻辑如下:

 1)如果 FileHandle 非空,代表该内存区对象由映射文件支撑,那么新建一个 Control\_Area 对象,并用文件对象中的信息填充,利用 MiCreateImageFileMap 或者 MiCreateDataFileMap 创建一个新的 segment 对象;

 2 ) 如 果 FileHandle 为空,代表该内存区对象由页面文件支撑,则调用 MiCreatePagingFileMap 创建一个控制区对象和 segment 对象,而并不涉及到文件对象;

3) 利用 ObCreateObject 函数创建 section 对象, 并填充相应信息, 返回该 section 对象。

好了,一会功夫,蹦出三个对象:控制区域(Control\_Area)对象,内存区(Section)对 象和段(Segment)对象,对象多了好头疼!

内存区对象:内存区对象属于内核对象之一,有标准的对象头,也有对象体,对象头由 对象管理器负责,而对象体的内容由内存管理器管理,其对象体结构如下:

 typedef struct \_SECTION { MMADDRESS\_NODE Address;

**PROGRAMMING ANALYSE** 栏目编辑〉socket >

//当这个 section 是可执行程序时, 放于专门存放可执行程序的 VAD 树中 PSEGMENT Segment: //指向段对象 LARGE\_INTEGER SizeOfSection; // 内存区的大小 union { ULONG LongFlags; MMSECTION\_FLAGS Flags; //内存区的一组标志  ${}_{11}$ : MM\_PROTECTION\_MASK InitialPageProtection; //页面保护模式 } SECTION, \*PSECTION;

 $00$ 

 可以看到,内存区对象包含了描述的内存区的大小,一些标志和页面的保护模式,而最 重要的内存内容则隐藏在内存区对象 Segment 成员指向的段对象中。

控制区域对象的结构体如下:

typedef struct \_CONTROL\_AREA { PSEGMENT Segment; //指向段对象 ……… ULONG NumberOfMappedViews; //反映了与之关联的内存区对象被映射了多少次 ……… PFILE OBJECT FilePointer; //指向文件对象 PEVENT COUNTER WaitingForDeletion; USHORT ModifiedWriteCount; USHORT FlushInProgressCount; ULONG WritableUserReferences; ULONG QuadwordPad; } CONTROL\_AREA, \*PCONTROL\_AREA; SHORT FlushInProgressCount;<br>CONG WritableUserReferences;<br>LONG QuadwordPad;<br>CONTROL\_AREA, \*PCONTROL\_AREA;<br>CONTROL\_AREA, \*PCONTROL\_AREA;<br>数据结构是 Control\_Area 对象结构的<br>个 SUBSECTION 结构, 每个 SUBSECTIO<br>映射信息(只读、读写、写时复制等)。例<br>tion 和前面提到的 struct\_CONTROL\_AREA<br>
NT Segment; //指向段对象<br>
NumberOfMappedViews: //反映了与之关联的内存区对象被映射了多少次<br>
DBJECT FilePointer; //指向文件对象<br>
DBJECT FilePointer: //指向文件对象<br>
DBJECT FilePointer: //指向文件对象<br>
NodifiedWriteCount;<br>
NodifiedWriteCount;<br>
No

这个数据结构是 Control\_Area 对象结构的主体,一个完整的 Control\_Area 对象之后还 紧跟着 N 个 SUBSECTION 结构, 每个 SUBSECTION 对应着文件中的一个 SECTION, 用于描述文 件中每节映射信息(只读、读写、写时复制等)。例如,我们知道一个PE文件有N个节(section, 这个 section 和前面提到的不一样,它是 PE 文件的组成部分,可以翻译为"节"),那么 PE 文件中有几个节, 在 Control\_Area 对象中就有多少个 Subsection。所有的 SUBSECTION 结 构构成一个单链表,每个 SUBSECTION 结构有一个指针指回到 Control Area 对象结构。

段对象的结构体如下:

typedef struct \_SEGMENT { struct CONTROL\_AREA \*ControlArea; ULONG TotalNumberOfPtes; ULONG NonExtendedPtes;

UINT64 SizeOfSegment; MMPTE SegmentPteTemplate; …… SEGMENT FLAGS SegmentFlags;

```
PVOID BasedAddress;
……
union {
PSECTION IMAGE INFORMATION ImageInformation;
PVOID FirstMappedVa;
} u2; 
PMMPTE PrototypePte; 
MMPTE ThePtes[MM_PROTO_PTE_ALIGNMENT / PAGE_SIZE];
} SEGMENT, *PSEGMENT;
```
栏目编辑〉socket

**PROGRAMMING ANALYSE** 

 $0<sub>0</sub>$ 

e

Segment 段对象在分页缓冲池中分配,用来描述和存放内存区数据。大家会注意到该结 构中有很多 PTE 的字样,一个完整的 Segment 段对象除了上述的结构,紧接着还会有一个 PTE 数组,形成一个原型 PTE 阵列,用于完成将内存区对象实际映射到物理内存上。

列出以上三个对象的数据结构,我们先看看它们之间的连接关系,如图 2 所示。

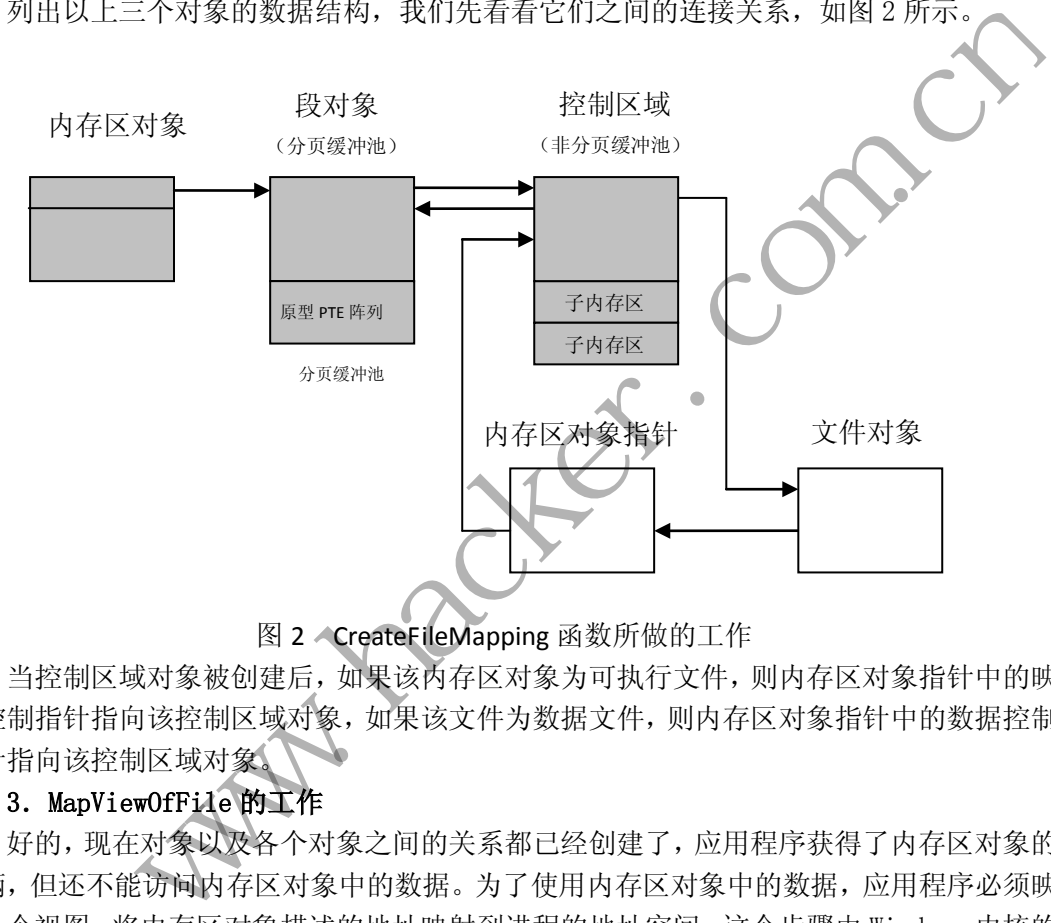

图 2 CreateFileMapping 函数所做的工作

当控制区域对象被创建后,如果该内存区对象为可执行文件,则内存区对象指针中的映 像控制指针指向该控制区域对象,如果该文件为数据文件,则内存区对象指针中的数据控制 指针指向该控制区域对象。

## 3.MapViewOfFile 的工作

好的,现在对象以及各个对象之间的关系都已经创建了,应用程序获得了内存区对象的 句柄,但还不能访问内存区对象中的数据。为了使用内存区对象中的数据,应用程序必须映 射一个视图,将内存区对象描述的地址映射到进程的地址空间,这个步骤由 Windows 内核的 系统服务例程 NtMapViewOfSection 函数完成, 对应于内存管理器中的函数是 MmMapViewOfSection 函数。

MmMapViewOfSection 函数的大致逻辑是这样的:由内存区对象→段对象→控制区对象 中的标志信息确定内存区的类型:

① 若 PhysicalMemory 位 为 1, 则映射的类型为物理内存, 使用 MiMapViewOfSpecialSection 函数来映射内存区;

② 若 Image 位为 1,表明内存区对象是个镜像文件,则调用 MiMapViewOflmageSection 函数来映射内存区;

**PROGRAMMING ANALYSE** 444 编 程 解 析 栏目编辑〉socket )

③若非以上两种情况,那么内存区对象为数据文件或者页面文件,则调用 MiMapViewOfDataSection 函数来映射。

 $0<sub>0</sub>$ 

下面我们以 MiMapViewOfDataSection 函数的逻辑为例, 该函数大体完成两个任务: ① 在进程地址空间中找到内存区对象声明大小的空闲地址范围,建立一个与该地址范围对应的 VAD 对象之后,将该 VAD 对象中的 ControlArea 指向在 CreateSection 函数中创建的控制区 对象,并将该 VAD 节点插入到进程的 VAD 树中;②针对该地址范围,设置相应页表中的内容 为段对象中的 SegmentPteTemplate 值。如果该内存区对象是使用页面文件支撑的, 则仅设 置保护属性。

在调用过 MiMapViewOfDataSection 函数后,系统就已经完成了从虚拟地址到物理内存 再到文件的映射,应用程序就可以通过访问内存的方式来访问文件或者共享内存,其结构如 图 3 所示。

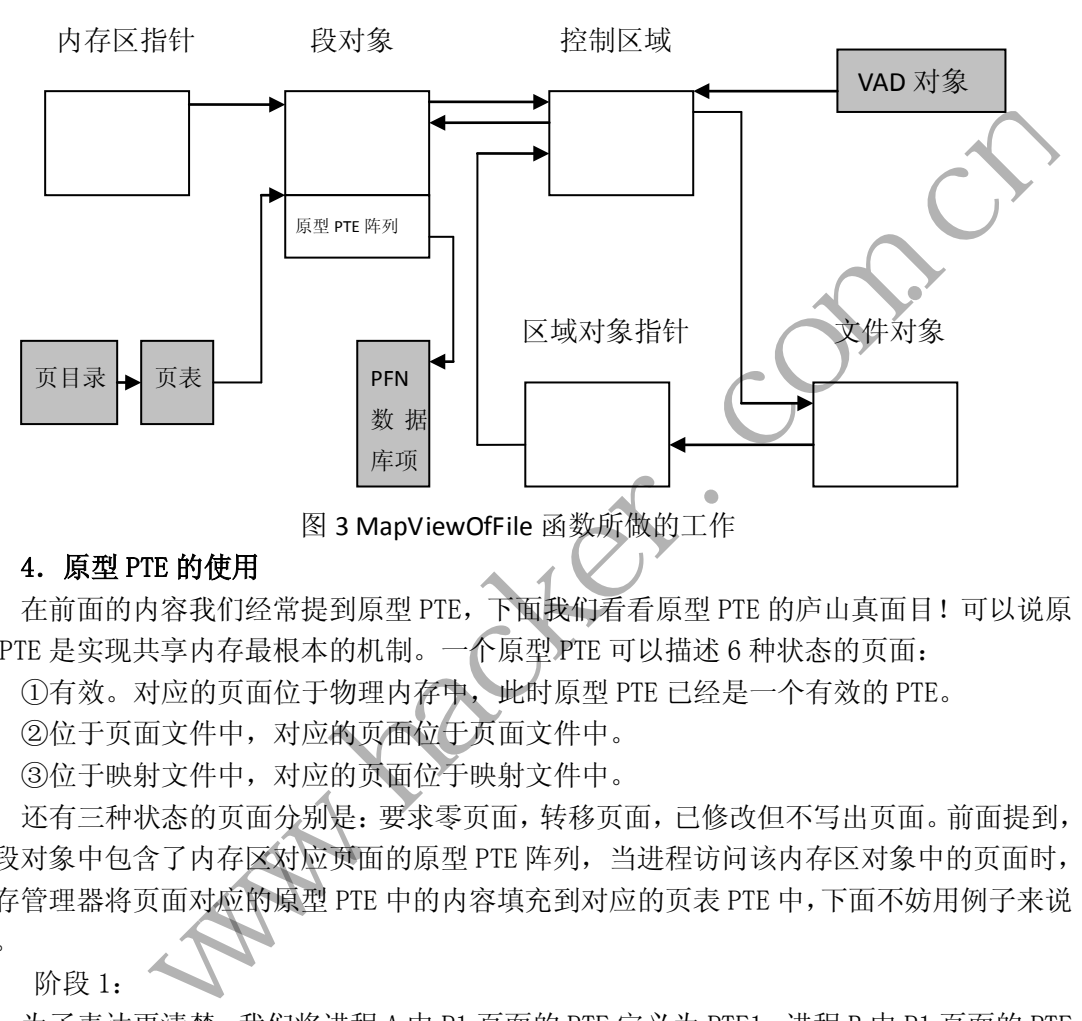

### 4.原型 PTE 的使用

 在前面的内容我们经常提到原型 PTE,下面我们看看原型 PTE 的庐山真面目!可以说原 型 PTE 是实现共享内存最根本的机制。一个原型 PTE 可以描述 6 种状态的页面:

①有效。对应的页面位于物理内存中,此时原型 PTE 已经是一个有效的 PTE。

②位于页面文件中,对应的页面位于页面文件中。

③位于映射文件中,对应的页面位于映射文件中。

还有三种状态的页面分别是:要求零页面,转移页面,已修改但不写出页面。前面提到, 在段对象中包含了内存区对应页面的原型 PTE 阵列,当进程访问该内存区对象中的页面时, 内存管理器将页面对应的原型 PTE 中的内容填充到对应的页表 PTE 中,下面不妨用例子来说 明。

阶段 1:

为了表达更清楚,我们将进程 A 中 P1 页面的 PTE 定义为 PTE1,进程 B 中 P1 页面的 PTE 定义为 PTE2。

假设进程 A 和进程 B 共享一个内存区对象,而该内存区包含一个页面 P1,目前该页面 还没有被访问过,所以进程 A 和进程 B 中对应页面的 PTE 是无效的,并且都指向段对象中的 P1 的原型 PTE, 而该原型 PTE 指向页面文件中的页面 P1, 如图 4 所示。

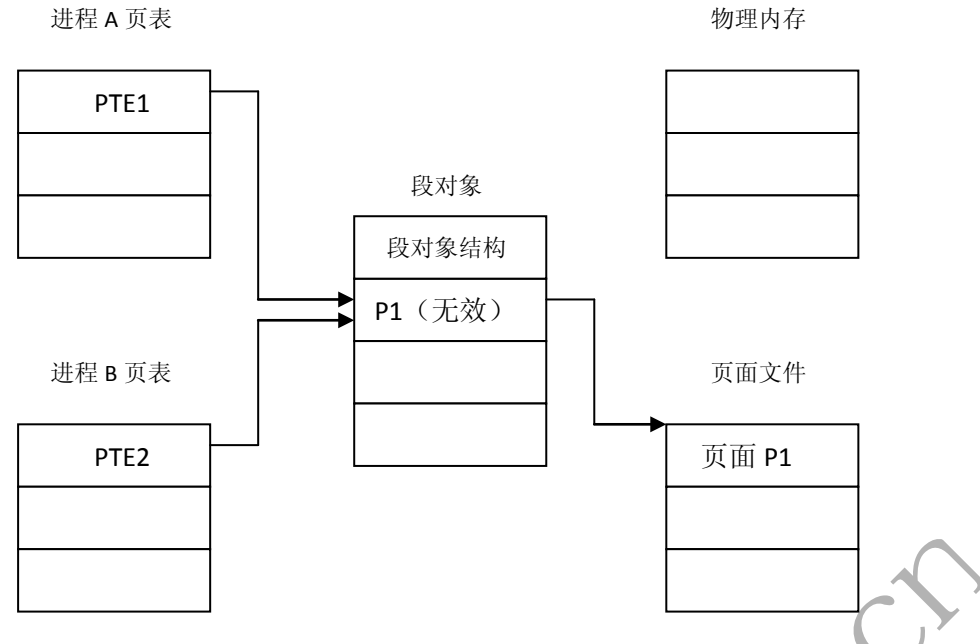

图 4 原型 PTE 使用的例子, 阶段 1

当一个共享页面无效时,进程页表中的页表项由一个特殊的页表项来填充。这个特殊 的页表项指向描述该页面的原型页表项,此时 PTE1 和 PTE2 中的格式如图 5 所示,其中有效 位为 0 表示这是一个无效的 PTE, 原型位为 1, 表示这是一个指向原型 PTE 的 PTE, 两段原 型 PTE 地址组成 0~27 共 28 位的地址,因为每个 PTE 是四个字节, 所以 28 位的地址可以用 来描述 30 位的空间。因为段对象在系统换页池中分配, 那么原型 PTE 都在换页内存池中, 因此图 5 中原型 PTE 的地址指的是该原型 PTE 相对于系统换页内存池起始位置的偏移。

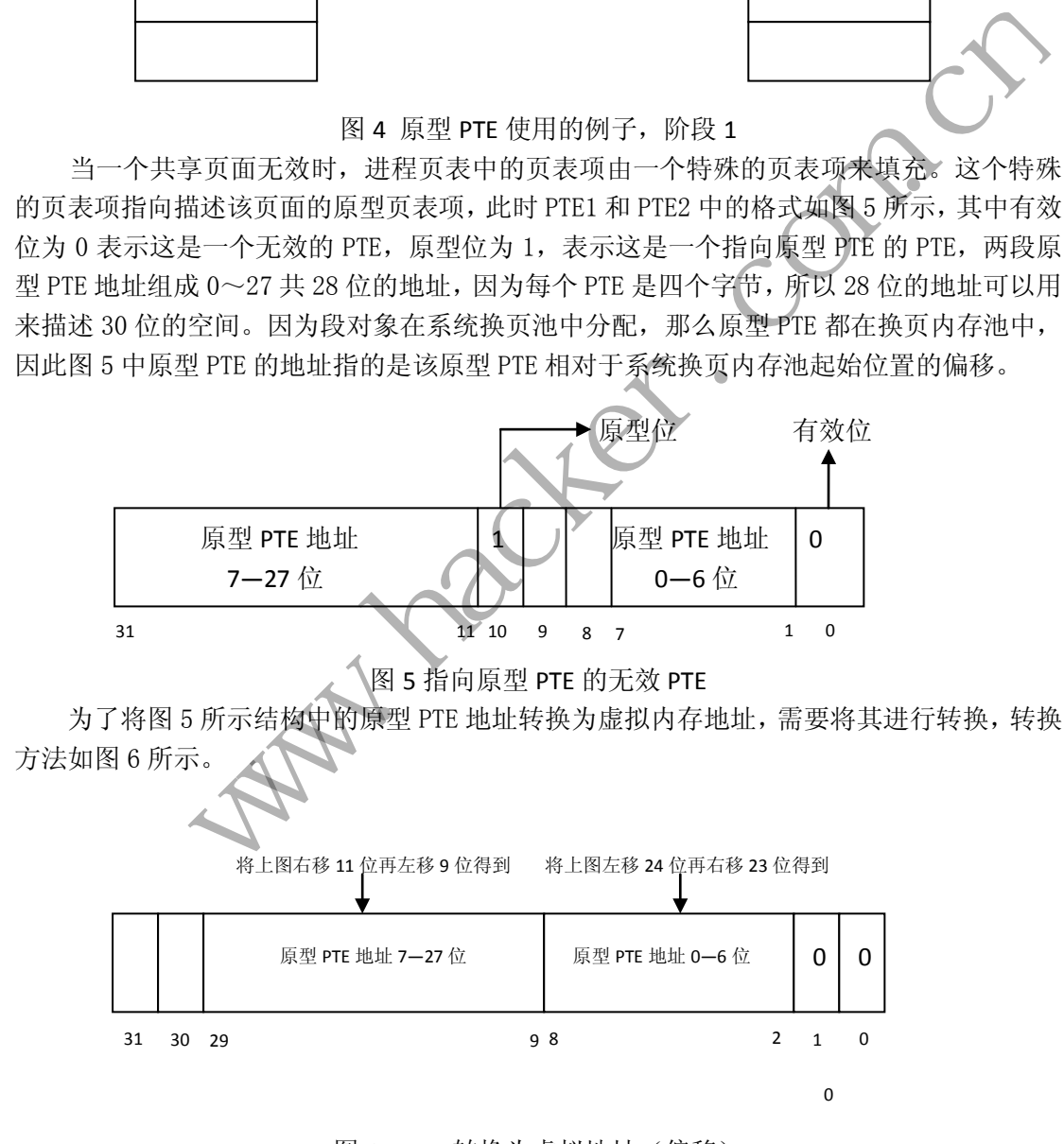

图 6 PTE 转换为虚拟地址(偏移) 因此,我们可以看到 WRK 中会有以下转换宏:

 $\blacktriangleleft$ 程 解 PROGRAMMING ANALYSE  $0<sub>0</sub>$ > 栏目编辑> socket >  $\Omega$ 

#define

MiPteToProto(lpte)(PMMPTE)((PMMPTE)((((lpte)->u.loong)>>11<<9)+\((((lpte)->u.lo ng))<<24)>>23)+MmProtopte\_Base))

其中 MmProtopte\_Base 定义为:

#define MmProtopte\_Base ((ULONG)MmPagedPoolStart)

实际上也就是换页内存池的开始位置。

析

阶段 2:

当进程 A 访问该页面时,发生访问违例,系统将页面 P1 倒入内存,并将其页面号赋予 段对象中的指向 P1 的原型 PTE,同时将此原型 PTE 赋予 PTE1,如图 7 所示;此时 PTE1 和段 对象中的原型 PTE 的内容是一致的,都是有效的 PTE, 而 PTE2 则仍然是一个如图 5 所示的 结构。

PTE1 进程 A 页表 PTE2 进程 B 页表 P1(有效) 段对象 页面文件 页面 P1 物理内存 填充 段对象结构 PTE2<br>
PTE2<br>
图 7 原型PTE使用<br>
: 3:<br>
: 程 B 访问此页面时, 依然会发生访问<br>
! 1, valid 位为 0), 并且页面已经导入<br>PTE2, 从而快速的实现页面共享。为 www.hacker.com.cn

图 7 原型 PTE 使用的例子, 阶段 2

阶段 3:

当进程 B 访问此页面时,依然会发生访问违例,发现指向此页面的 PTE 是个原型 PTE(由 原型位为 1, valid 位为 0), 并且页面已经导入内存, 那么就直接将段对象中的对应的原型 PTE 赋予 PTE2, 从而快速的实现页面共享。为了跟踪每个共享页面的使用情况, 在物理页面 对应的帧号数据库中记录了该页面被几个进程共享,当一个共享页面已经不再被任何页表引 用,内存管理器会将这个页面标记为无效,并将其移到转换链表或写回外存。如图 8 所示。

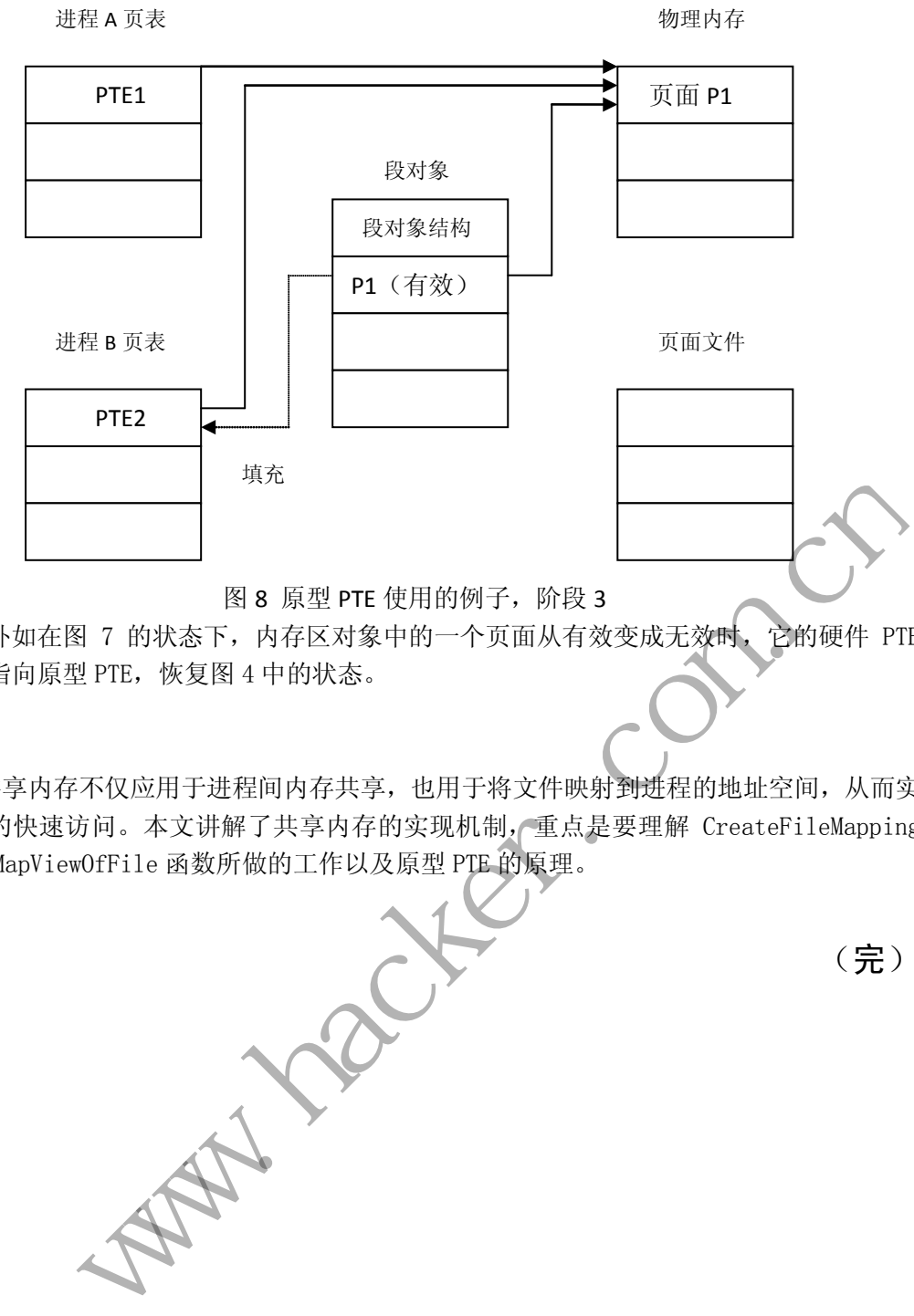

另外如在图 7 的状态下, 内存区对象中的一个页面从有效变成无效时, 它的硬件 PTE 将直接指向原型 PTE, 恢复图 4 中的状态。

## 小结

共享内存不仅应用于进程间内存共享,也用于将文件映射到进程的地址空间,从而实 现文件的快速访问。本文讲解了共享内存的实现机制,重点是要理解 CreateFileMapping 函数和 MapViewOfFile 函数所做的工作以及原型 PTE 的原理。 PATTINATTANINATTANINATTANINATTANINATTANINATTANINATTANINATTANINATTANINATTANINATTANINATTANINATTANINATT<br>apViewOfFile 函数所做的工作以及原

(完)

## **Android** 木马揭秘之用户定位技术的实现

## 文/图 爱无言

这几年安卓系统的普及速度可谓迅猛,一时间各式各样的设备都承载着安卓系统,手机、 平板、机顶盒等都忠实地成为了安卓系统的用户。由于安卓系统在移动设备上的使用率最高, 而移动设备上存储的数据往往涉及到个人隐私,如手机通讯录、短信内容、拍摄照片、阅读 书目、保存文档等,有时更会涉及到经济利益,这诱惑着一些利益集团开始制作基于安卓系 统的远程控制程序, 即安卓系统木马。首个安卓系统木马应属 2010 年出现的 "Trojan-SMS.AndroidOS.FakePlayer.a",这是一个以扣取用户手机话费为目的的盈利性安卓 系统木马。随着需要的发展,单纯的盈利性木马已经不是重点,用户的隐私数据才是核心, 尤其是具有用户行为监视性的木马最受关注。所谓"用户行为监视性的木马"就是指该类安 卓木马能够监视用户的所在、所说、所做。"所在"即用户所处位置在哪里;"所说"即通话 内容, 聊天内容; "所做"即在操作什么程序, 在干什么活动。这一类的木马由于涉及到用 户核心利益,往往经济价值较大,多用于私人侦探、商业窃密等领域,平时很难见到,更不 要说了解其核心代码、实现机制。为此,本文将逐步向读者揭秘这些高级安卓木马的核心实 现技术,帮助大家更好地了解这些木马实现技术,从而做好对个人隐私的保护,防范该类木 马的入侵。本文旨在讨论技术,凡利用本文技术进行违法活动的作者与杂志概不负责。

这里首先要向大家揭秘的是高级安卓木马是如何实现对用户定位的,即如何知道用户的 "所在"。如果你利用百度搜索安卓定位原理,会发现百度给出的解释不外乎是利用 GPS 或 者手机基站定位,甚至结合 Wi-Fi 信号。原理不错,但这只是原理,要想具体实现定位可是 有一定难度的。以手机基站定位为例,现在传统的实现方式是利用 Android SDK 中的 API (TelephonyManager)获得 MCC、MNC、LAC、CID 等信息, 然后通过 Google 的 API 获得 所在位置的经纬度,最后再通过 Google Map 的 API 获得实际的地理位置。这其中, MCC 即 Mobile Country Code, 移动国家代码 (中国的为 460); MNC, Mobile Network Code, 移动网络号码(中国移动为 00,中国联通为 01);LAC,Location Area Code,位置区域码; CID,Cell Identity,基站编号,是个 16 位的数据(范围是 0 到 65535)。由于谷歌存储了 M CC、MNC、LAC、CID 等信息,一旦我们能够获取当前移动设备所在基站的这些数据,就 可以通过向谷歌的"http://www.google.com/loc/json"网址发送查询数据获取基站所在经纬度。 得到经纬度后,我们将其转换为实际地址,这需要向谷歌的"http://maps.google.cn/maps/geo? key=abcdefg&q="发送经纬度数据,最终获得移动设备所在实际地址。这样的实现代码在网 上很多,你会发现它们都不好使了,为什么呢?因为"http://www.google.com/loc/json"这个 网址现在已经不能访问了。这个可悲的消息使得我们意识到必须采用一种相对稳妥的方法来 实现移动设备定位。在对某个安卓木马程序做逆向分析时,发现一种新的基于手机基站定位 实现技术。当然在这之前,细心的读者会发现为什么我们一直在详细讲解基于手机基站的定 位实现,而不采用最为常用的 GPS。因为手机这样的移动设备一旦进入到房屋内等封闭场 所, GPS 信号就衰减为 0, 不足以实现定位, 而手机信号多半都是存在的, 所以基于手机基 首先要向大家揭秘的是高级安卓木马<br>如果你利用百度搜索安卓定位原理,<br>站定位,甚至结合 Wi-Fi 信号。原理7<br>度的。以手机基站定位为例, 现在传<br>onyManager)获得 MCC、MNC LAC<br>onyManager) 获得 MCC、MNC LAC<br>的经纬度, 最后再通过 Google Map fi<br>e Country Code, 移动国家代码 (中国<br>号码 (中国移动为 00, 中国联通为 01 "一个加强性的不同。"。"一个"一个"的"网络技术"。"同样"的"电子"。<br>"分析视性的不可最关注。所谓"用户所处位置在哪里;"所规"的通道。<br>"好像"即在操作什么程序, 在于什么活动。这一类的水马中消费到到,更好。"<br>"好像"即在操作什么程序, 在于什么活动。这一类的水马中, "所保"即通过<br>"并产"所做。即在操作什么程序, 在于什么活动。这一类的水马中, "所保"即通过<br>"并行做"即在操作什么程序, 在于什么活动。这一类的水马由下涉及

站的定位方式更为稳妥,这就是为什么很多高级安卓木马会采用该方式实现定位的原因。言 归正传,我们发现的这个安卓木马采用了基于百度提供的定位 SDK。根据百度官方的解释: 百度 Android 定位 SDK 支持 Android1.5 以及以上设备,提供定位功能,通过 GPS、网络定 位(WIFI、基站)混合定位模式,返回当前所处的位置信息;反地理编码功能:解析当前 所处的位置坐标,获得详细的地址描述信息。如此丰富的技术支持,难怪该安卓木马会采用 这个 SDK。

百度 Android 定位 SDK 的使用非常简单,首先在百度的官网下载最新的库文件,将 liblocSDK.so 文件拷贝到 libs/armeabi 目录下, 将 locSDK.jar 文件拷贝到工程根目录下, 并 在工程属性->Java Build Path->Libraries 中选择 Add JARs,选定 locSDK.jar,确定后返回, 就可以在程序中使用百度 Android 定位 SDK 了。在代码实现时, 首先需要初始化 LocationClient 类, 其代码如下:

public LocationClient mLocationClient = null; public BDLocationListener myListener = new MyLocationListener(); public void onCreate() { mLocationClient = new LocationClient(this); //声明 LocationClient 类 mLocationClient.registerLocationListener( myListener ); //注册监听函数 ationClient mLocationClient = null;<br>
coationListener myListener = new MyLocationListener();<br>
onCreate() {<br>
onClient = new LocationClient(this);<br>
//<sup>j.ii</sup> 町] LocationClient :<br>
<br>
BDLocationListener 被口 。<br>
BDLocationListener

}

接着实现 BDLocationListener 接口。BDLocationListener 接口有一个方法,作用是接收 异步返回的定位结果,参数是 BDLocation 类型参数。其代码如下:

public class MyLocationListenner implements BDLocationListener { @Override public void onReceiveLocation(BDLocation location) { if (location  $==$  null) return ; 实现 BDLocationListener 接口。BDLo<br>的定位结果, 参数是 BDLocation 类型<br>ic class MyLocationListenner implement<br>@Override<br>public void onReceiveLocation(BDLoca<br>if (location == null)<br>return ;<br>StringBuffer sb = new StringBuffer

StringBuffer sb = new StringBuffer(256); sb.append("time : "); sb.append(location.getTime()); sb.append("\nerror code : "); sb.append(location.getLocType()); sb.append("\nlatitude : "); sb.append(location.getLatitude()); sb.append("\nlontitude : "); sb.append(location.getLongitude()); sb.append("\nradius : "); sb.append(location.getRadius());

```
 if (location.getLocType() == BDLocation.TypeGpsLocation){ 
                        sb.append("\nspeed : ");
                        sb.append(location.getSpeed()); 
                        sb.append("\nsatellite : ");
                        sb.append(location.getSatelliteNumber());
                   } else if (location.getLocType() == BDLocation.TypeNetWorkLocation){ 
                        sb.append("\naddr : ");
                        sb.append(location.getAddrStr()); 
                   } 
                  logMsg(sb.toString());
            } 
      } 
     接着设置参数。设置定位参数包括定位模式(单次定位,定时定位),返回坐标类型
是否打开 GPS 等。实现代码如下:
                   s数。设置定位参数包括定位模式(单次定位,定时定位),返回坐标类型,<br>等。实现代码如下:<br>ientOption option = new LocationClientOption();<br>penGps(true);<br>ddrType("gcj02");<br>com.cn/span(5000);<br>cam.Span(5000);<br>cam.Span(5000);<br>ient.requestLocation();<br>ient.t=questLocation(
```
LocationClientOption option = new LocationClientOption();

option.setOpenGps(true);

option.setAddrType("detail");

option.setCoorType("gcj02");

option.setScanSpan(5000);

mLocClient.setLocOption(option);

最后,发起定位请求。请求过程是异步的,定位结果在上面的监听函数中获取,代码如 下:

if (mLocClient  $!=$  null && mLocClient.isStarted()) mLocClient.requestLocation(); nn.setCoorType("gcj02");<br>pn.setScanSpan(5000);<br>cClient.setLocOption(option);<br>, 发起定位请求。请求过程是异步的,<br>MLocClient != null && mLocClient.isStar<br>mLocClient.requestLocation();

else

Log.d("LocSDK\_2.0\_Demo1", "locClient is null or not started");

实际测试效果如图 1 所示。从图中可以看出,演示程序准确定位到了我此刻手机所在的 位置,定位精度在百米内。木马程序一旦使用了这样的技术,完全可以实现对用户所在的监 视,你此刻是不是有一种毛骨悚然的感觉呢?

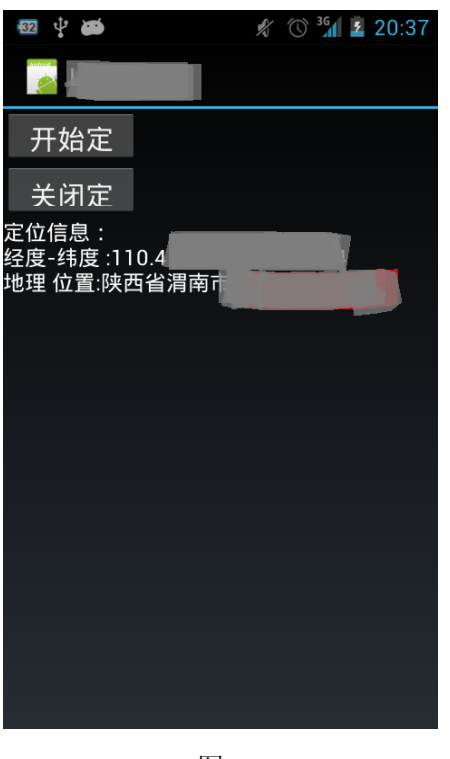

图 1

定位代码实现后,就可以利用移动网络将用户数据时时上传至控制端网站,由控制端用 户查看。结合以往数据,就可以勾画出一个人一段时间内的行踪,对被控制者来说,此刻的 手机或者其它移动设备就成为了出卖自己的第一元凶。 www.hacker.com.cn

定位代码的成功实现,只是高级安卓木马程序的一部分功能,随后的工作还有很多,我 会陆续将这些核心技术向读者一一揭秘。 其它移动设备就成为了出卖自己的第一代码的成功实现,只是高级安卓木马和这些核心技术向读者——揭秘。

(完)

## **2013** 年第 **4** 期杂志特约选题征稿

黑客防线于 2013 年推出新的约稿机制,每期均会推出编辑部特选的选题,涵盖信息安 全领域的各个方面。对这些选题有兴趣的读者与作者,可联系信箱: du\_xing\_zhe@yahoo.com.cn, 或者 QQ: 675122680, 确定有意的选题。按照要求如期完成稿 件者,稿酬从优!第3期的选题如下:

### **1**)编写下载者

说明:

编写一个下载者程序,每次开机启动后,都能从指定网站获取数据,下载并执行。

要求:

1) 将该程序上传到邮箱,然后下载到机器上运行,不会有 SmartScreen 提示。

2)Windows UAC 安全设置最高,程序自身运行时无提示,能获取系统管理员权限。

3)执行其他程序也能无提示获取系统管理员权限。

4) 能绕过 360 安全卫士监控,加载驱动保护自身, 隐藏和保护指定的文件, 隐藏连接,

用 Xuetr、PowerTool 工具无法查看到文件和连接。

5)免杀过 360 安全卫士、360 杀毒等主流杀软。

6)程序没有签名。

7)运行的系统补丁打到最新。

8)支持操作系统 Windows xp/2003ista/7/2008/8。

9)以上所有功能,能在 32 位和 64 位系统上通用稳定。

## **2**)自动下载邮箱内容

说明:

支持 IE 系列、Firefox、Chrome 等常用浏览器,支持 Gmail、Hotmail、Yahoo 三个邮箱。需 要实现的功能是当用户登录上述邮箱时,程序自动将用户邮箱中的邮件自动保存到本地指定 目录,要求保存为 eml (包括附件内容) 川有功能, 能在 32 位和 64 位示玩工通<br>下载邮箱内容<br>系列、Firefox、Chrome 等常用浏览器,<br>功能是当用户登录上述邮箱时,程序自<br>求保存为 eml (包括附件内容)。<br>将当前用户查看的邮件内容及附件保存 ic 安全设置最高,程序自身运行时无提示,能表取系统管理员权限。<br><br>序位的工具无法查看到或件和连接。<br>安全卫士、加载驱动保护自身,隐藏和保护指定的文件,隐藏连接,使<br>在Tool工具无法查看到文件和连接。<br>考心工具无法查看到文件和连接。<br>考心工具无法查看到文件和连接。<br>考心工具无法查看到文件和连接。<br>考心工具,在否则不同时间的,要求与Small、Hotmail、Yahoo 三个邮箱。需要<br>经验证、Chrome 等常用浏览器、支持 Small

要求:

初步要求将当前用户查看的邮件内容及附件保存为 eml 到本地;进一步的要求是将当前用户 的所有邮件保存为 eml 到本地。

## **3**)**Ring3** 下实现 **PE Loader**

要求:

1) 支持 C、C++的 Run time 运行库以及 tls; 支持 mfc; 支持.net 运行库;

2)支持 Windows NT5/NT6 32 位以及 64 位的操作系统;

3)使用 VC 实现,不要封装成类的形式;

4)实现成功的标志:成功将测试 DLL 程序加载入进程的内存空间,并且进程模块中不显示 被加载的 DLL 模块。

## **4**)邮箱自动取信程序

说明:

编写一个程序,当用户使用浏览器登录邮箱时,自动把信箱里的所有邮件下载到本地。

要求:

- 1)支持 Gmail、hotmail、yahoo 新版旧版。
- 2) 支持 IE 浏览器 6/7/8/9/10, 或支持火狐浏览器, 或谷歌浏览器。
- 3)获取收件箱、发件箱与通讯录内容。

建议编写成 BHO 插件或其他浏览器插件,分析邮箱网页上的元素,将邮件内容、主题、 发件人等相关信息分析出来。

## **5**)邮箱附件劫持

说明:

编写一个程序,当用户在浏览器上登录邮箱(本地权限),发送邮件时,自动将附件里 的文件替换为另外一个文件。

要求:

1)支持 Gmail、hotmail、yahoo 新版旧版、163、126。

2) 支持 IE 浏览器 6/7/8/9/10, 或支持火狐浏览器, 或谷歌浏览器。

## **6**)突破 **Windows7 UAC**

说明:

编写一个程序,绕过 Windows7 UAC 提示,启动另外一个程序,并使这个程序获取到管 理员权限。

要求:

- 1) Windows UAC 安全设置为最高级别;
- 2)系统补丁打到最新;
- 3)支持 32 位和 64 位系统。

## **7**)**Android Wifi Tether** 数据转储

说明:

Wifi Tether(开源项目)可以在 ROOT 过的 Android 设备上共享移动网络(也就是我们 常说的 Wi-Fi 热点), 请参照 Wifi Tether 实现一个程序, 对流经本机的所有网络数据进行分 析存储。 Windows UAC 安全设置为最高级别;<br>系统补丁打到最新;<br>友持 32 位和 64 位系统。<br>pid Wifi Tether 数据转储<br>rether (开源项目) 可以在 ROOT 过的<br>Tether (开源项目) 可以在 ROOT 过的 mail、hotmail、yahoo 新版旧版、163、126。<br>浏览器 677849/10,或支持火狐浏览器,或谷歌浏览器。<br>ws7 UAC<br><br>MS UAC 安全设置为最高级别;<br>T打到最新;<br>fi Tether 数据转储<br>fi Tether 数据转储<br>fi Tether 数据转储<br>fi Tether 数据转储<br>fi Tether 数据转储<br>fi Tether 数据转储<br>fi Tether 数据转储<br>fi Tether 数据转储<br>fi

要求:

- 1) 开启 Wifi 热点后, 对流经本机的所有网络数据进行存储;
- 2) 不同的网络协议存储为不同的文件, 比如 HTTP 协议存储为 HTTP.DAT。

#### **8**)**Android** 系统中暴力破解以 **WEP** 加密的 **WIFI** 密码

说明:

- 1) Android 系统为 root 过的;
- 2)针对 WEP 加密方式进行破解;
- 3)可以使用跑密码字典的方式实现;
- 4)可以编写新程序或者移植。

要求:

- 1)代码必须以后台方式运行;
- 2) 代码从 sd 卡 wifi.txt 文件读取要破解的目标;
- 3)代码从 sd 卡 pass.txt 文件读取要尝试的密码;
- 4)破解结果写入 sd 卡 password.txt 文件。

开发 Warnacker.com.cn

## **2013** 征稿启示

 《黑客防线》作为一本技术月刊,已经 13 年了。这十多年以来基本上形成了一个网络安 全技术坎坷发展的主线,陪伴着无数热爱技术、钻研技术、热衷网络安全技术创新的同仁们 实现了诸多技术突破。再次感谢所有的读者和作者,希望这份技术杂志可以永远陪你一起走 下去。

### 投稿栏目:

## 首发漏洞

要求原创必须首发, 杜绝一切二手资料。主要内容集中在各种 ODay 公布、讨论, 欢迎 第一手溢出类文章,特别欢迎主流操作系统和网络设备的底层 ODay,稿费从优,可以洽谈 深度合作。有深度合作意向者,直接联系总编辑 binsun20000@hotmail.com

## **Android** 技术研究

 黑防重点栏目,对 android 系统的攻击、破解、控制等技术的研究。研究方向包括 android 源代码解析、android 虚拟机,重点欢迎针对 android 下杀毒软件机制和系统底层机理研究的 技术和成果。

## 本月焦点

针对时下的热点网络安全技术问题展开讨论,或发表自己的技术观点、研究成果,或针 对某一技术事件做分析、评测。

## 漏洞攻防

 利用系统漏洞、网络协议漏洞进行的渗透、入侵、反渗透,反入侵,包括比较流行的第 三方软件和网络设备 ODay 的触发机理,对于国际国内发布的 poc 进行分析研究, 编写并提 供优化的 exploit 的思路和过程;同时可针对最新爆发的漏洞进行底层触发、shellcode 分析 以及对各种平台的安全机制的研究。 系统确确、网络协议确确进行的渗透、和网络设备 0Day 的触发机理, 对于目<br>exploit 的思路和过程; 同时可针对最<br>种平台的安全机制的研究。<br>;<br>脚本系统漏洞进行的注入、提权、渗渍<br>;<br>,<br>化码。重点欢迎利用脚本语言缺陷和化码。重点欢迎利用脚本语言缺陷和化<br>,<br>, ISP 以及 html 边界注入的研究和代码<br>,<br>, XA<br>,<br>, SA技术讨论; 针对最新 Anti 杀毒<br>,<br>, XA **FRE**<br>三日,对 android 系统的攻击、破解、控制等技术的研究。研究方向包括 android 虚拟机, 重点欢迎针对 android 下条毒软件机制和系统底层机理研究的<br>datoid 虚拟机, 重点欢迎针对 android 下条毒软件机制和系统底层机理研究的<br>作做分析、评测。<br>sina MAS协议漏洞进行的渗透、入侵、反渗透,反入侵,包括比较流行的第一<br>ii 网络协议漏洞进行的渗透、入侵、反渗透,反入侵,包括比较流行的等效。<br>

#### 脚本攻防

 利用脚本系统漏洞进行的注入、提权、渗透;国内外使用率高的脚本系统的 0Day 以及 相关防护代码。重点欢迎利用脚本语言缺陷和数据库漏洞配合的注入以及补丁建议;重点欢 迎 PHP 、JSP 以及 html 边界注入的研究和代码实现。

## 工具与免杀

 巧妙的免杀技术讨论;针对最新 Anti 杀毒软件、HIPS 等安全防护软件技术的讨论。特 别欢迎突破安全防护软件主动防御的技术讨论,以及针对主流杀毒软件文件监控和扫描技术 的新型思路对抗,并且欢迎在源代码基础上免杀和专杀的技术论证! 最新工具, 包括安全工 具和黑客工具的新技术分析,以及新的使用技巧的实力讲解。

### 渗透与提权

 黑防重点栏目。欢迎非 windows 系统、非 SQL 数据库以外的主流操作系统地渗透、提 权技术讨论,特别欢迎内网渗透、摆渡、提权的技术突破。一切独特的渗透、提权实际例子 均在此栏目发表,杜绝任何无亮点技术文章!

## 溢出研究

 对各种系统包括应用软件漏洞的详细分析,以及底层触发、shellcode 编写、漏洞模式等。 外文精粹

选取国外优秀的网络安全技术文章,进行翻译、讨论。

### 网络安全顾问

 我们关注局域网和广域网整体网络防/杀病毒、防渗透体系的建立;ARP 系统的整体防 护:较有效的不损失网络资源的防范 DDos 攻击技术等相关方面的技术文章。

## 搜索引擎优化

 主要针对特定关键词在各搜索引擎的综合排名、针对主流搜索引擎的多关键词排名的优 化技术。

## 密界寻踪

 关于算法、完全破解、硬件级加解密的技术讨论和病毒分析、虚拟机设计、外壳开发、 调试及逆向分析技术的深入研究。

## 编程解析

 各种安全软件和黑客软件的编程技术探讨;底层驱动、网络协议、进程的加载与控制技 术探讨和 virus 高级应用技术编写: 以及漏洞利用的关键代码解析和测试。重点欢迎 C/C++/ASM 自主开发独特工具的开源讨论。

#### 投稿格式要求:

 1)技术分析来稿一律使用 Word 编排,将图片插入文章中适当的位置,并明确标注"图 1"、"图 2";

 2)在稿件末尾请注明您的账户名、银行账号、以及开户地,包括你的真实姓名、准确 的邮寄地址和邮编、、QQ 或者 MSN、邮箱、常用的笔名等,方便我们发放稿费。

3)投稿方式和和周期:

采用 E-Mail 方式投稿, 投稿 mail: du\_xing\_zhe@yahoo.com.cn QQ675122680 投稿后, 稿件录用情况将于 1-3 个工作日内回复,请作者留意查看。每月 10 日前投稿将有机会发表 在下月杂志上,10 日后将放到下下月杂志,请作者朋友注意,确认在下一期也没使用者, 可以另投他处。限于人力,未采用的恕不退稿 ,请自留底稿。 析来稿一律使用 Word 编排, 将图片插入文章中适当的位置, 并明确标注 "推荐<br>末尾请注明您的账户名、银行账号、以及开户地, 包括你的真实好名, 难确,<br>《20 或者 MSN、邮箱、常用的笔名等, 方便我们发放稿费。<br>式和和周期;<br>1.方式投稿, 投稿 mail: du\_xing\_zhe@yahoo.com.cn QQ575122680 投稿后,<br>5千 1-3 个工作日内回复, 请作者留意查看。每月 10日前投稿将有机会发表<br>下午,

重点提示:严禁一稿两投。无论什么原因,如果出现重稿——与别的杂志重复——与别 的网站重复,将会扣发稿费,从此不再录用该作者稿件。 "他处。喉子入刀,不未用的愁不退啊,"他一直接**示:**严禁一稿两投。无论什么原因,将会扣发稿费,从此不再录用该。<br>高费发放周期:<br>高费发放周期:<br>当月发放,稿费从优。欢迎更多的专注,当月发放,稿费从优。欢迎更多的专注<br>根据稿件质量,分为一等、二等、三等<br>稀稀 600元/篇<br>稿件 600元/篇<br>稿件 600元/篇<br>稿件 600元/篇<br>稿件 300元/篇<br>稿件 300元/篇

4)稿费发放周期:

稿费当月发放,稿费从优。欢迎更多的专业技术人员加入到这个行列。

- 5)根据稿件质量,分为一等、二等、三等稿件,稿费标准如下:
- 一等稿件 900 元/篇
- 二等稿件 600 元/篇
- 三等稿件 300 元/篇
- 6)稿费发放办法:

银行卡发放,支持境内各大银行借记卡,不支持信用卡。

- 7)投稿信箱及编辑联系
- 投稿信箱 du\_xing\_zhe@yahoo.com.cn
- 编辑 QQ 675122680